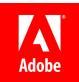

# Adobe ColdFusion 2023 Lockdown Guide

#### Written by Pete Freitag, Foundeo Inc.

© 2023 Adobe Systems Incorporated and its Licensors. All Rights Reserved.

Adobe ColdFusion (2023 release) Lockdown Guide

If this guide is distributed with software that includes an end user agreement, this guide, as well as the software described in it, is furnished under license and may be used or copied only in accordance with the terms of such license. Except as permitted by any such license, no part of this guide may be reproduced, stored in a retrieval system, or transmitted, in any form or by any means, electronic, mechanical, recording, or otherwise, without the prior written permission of Adobe Systems Incorporated. Please note that the content in this guide is protected under copyright law even if it is not distributed with software that includes an end user license agreement.

The content of this guide is furnished for informational use only, is subject to change without notice, and should not be construed as a commitment by Adobe Systems Incorporated. Adobe Systems Incorporated assumes no responsibility or liability for any errors or inaccuracies that may appear in the informational content contained in this guide.

Please remember that existing artwork or images that you may want to include in your project may be protected under copyright law. The unauthorized incorporation of such material into your new work could be a violation of the rights of the copyright owner. Please be sure to obtain any permission required from the copyright owner. Any references to company names in sample templates are for demonstration purposes only and are not intended to refer to any actual organization.

Adobe, the Adobe logo, Adobe Content Server, Adobe Digital Editions, and Adobe PDF are either registered trademarks or trademarks of Adobe Systems Incorporated in the United States and/or other countries. Java is a trademark or registered trademark of Sun Microsystems, Inc. in the United States and other countries. Linux is the registered trademark of Linus Torvalds in the U.S. and other countries. Microsoft, Windows and Windows Server are either registered trademarks or trademarks of Microsoft Corporation in the United States and/or other countries. Macintosh and Mac OS are trademarks of Apple Inc., registered in the U.S. and other countries. All other trademarks are the property of their respective owners.

Adobe Systems Incorporated, 345 Park Avenue, San Jose, California 95110, USA.

Notice to U.S. Government End Users. The Software and Documentation are "Commercial Items," as that term is defined at 48 C.F.R. §2.101, consisting of "Commercial Computer Software" and "Commercial Computer Software Documentation," as such terms are used in 48 C.F.R. §12.212 or 48 C.F.R. §227.7202, as applicable. Consistent with 48 C.F.R. §12.212 or 48 C.F.R. §227.7202-1 through 227.7202-4, as applicable, the Commercial Computer Software and Commercial Computer Software Documentation are being licensed to U.S. Government end users (a) only as Commercial Items and (b) with only those rights as are granted to all other end users pursuant to the terms and conditions herein. Unpublished-rights reserved under the copyright laws of the United States.

For U.S. Government End Users, Adobe agrees to comply with all applicable equal opportunity laws including, if appropriate, the provisions of Executive Order 11246, as amended, Section 402 of the Vietnam Era Veterans Readjustment Assistance Act of 1974 (38 USC 4212), and Section 503 of the Rehabilitation Act of 1973, as amended, and the regulations at 41 CFR Parts 60-1 through 60-60, 60-250, and 60-741. The affirmative action clause and regulations contained in the preceding sentence shall be incorporated by reference.

# Table of Contents

#### • 1 Introduction

- 1.1 Default File Paths and Usernames
- 1.2 Operating Systems and Web Servers
- 1.3 ColdFusion Version
- 1.4 Scope of Document
- 1.5 Applying to Existing Installations
- 1.6 Naming Conventions

#### • 2 ColdFusion On Windows

- 2.1 Installation Prerequisites
- 2.2 Install & Configure IIS
- 2.3 Run the Windows ColdFusion Installer
- 2.4 Install ColdFusion Hotfixes
- 2.5 ColdFusion 2023 Lockdown Tool Pre-requisites
- 2.6 Run the ColdFusion 2023 Server Auto-Lockdown Tool
- 2.7 Update JVM

#### • 3 ColdFusion Package Management

- 3.1 Package Management From a Security Perspective
- 3.2 Listing Installed Packages
- 3.3 Update Installed Packages
- 3.4 Remove Unnecessary Packages

#### • 4 ColdFusion Administrator Settings

- 4.1 Server Settings > Settings
- 4.2 Server Settings > Request Tuning
- 4.3 Server Settings > Caching
- 4.4 Server Settings > Client Variables
- 4.5 Server Settings > Memory Variables
- 4.6 Server Settings > Mappings
- 4.7 Server Settings > Mail
- 4.8 Server Settings > WebSocket
- 4.9 Server Settings > Charting
- 4.10 Data & Services > Data Sources
- 4.11 Data & Services > NoSQL Data Sources
- 4.12 Data & Services > ColdFusion Collections
- 4.13 Data & Services > Solr
- 4.14 Data & Services > Rest Services
- 4.15 Data & Services > PDF Service
- 4.16 Debugging & Logging > Debug Output Settings
- 4.17 Debugging & Logging > Developer Profile
- 4.18 Debugging & Logging > Debugger Settings
- 4.19 Debugging & Logging > Logging Settings
- 4.20 Debugging & Logging > Remote Inspection Settings
- 4.21 Event Gateways > Settings
- 4.22 Event Gateways > Gateway Instance
- 4.23 Security > Administrator
- 4.24 Security > RDS
- 4.25 Security > Sandbox Security
- 4.26 Security > User Manager
- 4.27 Security > Allowed IP Addresses
- 4.28 Security > Secure Profile
- 4.29 Package Manager > Packages

• 4.30 Package Manager > Settings

#### 5 Additional Lockdown Measures

- 5.1 To Configure the Builtin Web Server to bind to 127.0.0.1 only
- 5.2 To Run the Builtin Web Server over TLS
- 5.3 To Disable the Builtin Web Server
- 5.4 Deny ColdFusion Write Permission to Builtin Web Server wwwroot
- 5.5 Restrict ColdFusion File System Permissions
- 5.6 Lockdown the ColdFusion Add-on Services
- 5.7 Lockdown File Extensions
- 5.8 Additional URIs to Consider Blocking
- 5.9 Optionally Remove ASP.NET
- 5.10 Remove ASP.NET ISAPI Filters and Handler Mappings
- 5.11 Disable Unused Servlet Mappings
- 5.12 Additional Tomcat Security Considerations
- 5.13 Additional File Security Considerations
- 5.14 Adding ClickJacking Protection
- 5.15 Restricting HTTP Verbs
- 5.16 Security Constraints in web.xml
- 5.17 Limit Request Size
- 5.18 Distributed Mode or Reverse Proxy
- 5.19 HTTP Response Headers to improve Security

#### 6 ColdFusion Lockdown on Linux

- 6.1 Linux Installation Prerequisites
- 6.2 Create a Dedicated User Account for ColdFusion
- 6.3 ColdFusion Installation
- 6.4 Access ColdFusion Administrator via a SSH Tunnel
- 6.5 Install ColdFusion Hotfixes
- 6.6 Install and Configure Apache Web Server
- 6.7 Run the Linux ColdFusion Auto Lockdown Tool
- 6.8 Update JVM
- 6.9 Auditing
- 6.10 Change umask
- 6.11 Additional Lockdown Steps

#### 7 Performance Monitoring Toolset Security Considerations

- 7.1 Installing the PMT
- 7.2 ColdFusion Server Auto Discovery
- 7.3 PMT Datastore
- 7.4 Run PMT and PMT Datastore as Dedicated User
- 7.5 Update PMT JVM
- 7.6 Configure PMT Datastore to run on localhost (if applicable)
- 7.7 Update the PMT Software

#### • 8 API Manager Security Considerations

- 8.1 Install API Manager
- 8.2 Connect API Manager to IIS
- 8.3 Run API Manager as a Dedicated User
- 8.4 Update the API Manager JVM
- 8.5 Update the API Manager Software

#### • 9 Central Configuration Server (CCS) Security Considerations

- 9.1 Running a CCS Server
- 10 Patch Management Procedures
- 11 Sources of Information

#### • 12 Reference Tables

• 12.1 Tags that use /cf\_scripts/ assets

#### • 13 Troubleshooting

- 13.1 ColdFusion cannot write files under the web root
- 13.2 Requesting a cfm results in a 404 after Lockdown tool
- 13.3 WebSockets are not working after running lockdown tool
- 13.4 Help Installing ColdFusion Hotfixes

#### • 14 Revision History

# 1 Introduction

The *ColdFusion 2023 Lockdown Guide* is written to help server administrators secure ColdFusion 2023 installations. In this document you will find several tips and suggestions intended to improve the security of your ColdFusion server.

IMPORTANT: The reader is strongly encouraged to test all recommendations on an isolated test environment before deploying into production.

# 1.1 Default File Paths and Usernames

This guide will provide example file system paths for installation, you should not use the same example installation paths provided in this guide.

# 1.2 Operating Systems and Web Servers

This guide focuses on Windows 2022 / IIS 10, and RedHat Enterprise Linux (RHEL) 9 / Apache 2.4. Many of the suggestions presented in this document can be extrapolated to apply to similar Operating Systems and Web Servers.

### 1.3 ColdFusion Version

This guide was written for ColdFusion 2023 Enterprise Edition.

# 1.4 Scope of Document

This document does not detail security settings for the Operating System, the Web Server, Databases, or Network Firewalls. It is focused on security settings for the ColdFusion server only.

All suggestions in this document should be tested and validated on a non-production environment before deploying to production.

# 1.5 Applying to Existing Installations

This guide is written from the perspective of a fresh installation. When possible consider performing a fresh installation of the operating system, web server and the ColdFusion server. If an attacker has compromised the existing server in any way you should start with a fresh operating system installation on new hardware.

# 1.6 Naming Conventions

In this guide we will refer to the ColdFusion installation root directory as {cf.root} it corresponds to the directory that you select when installing ColdFusion. The ColdFusion instance root is referred to as {cf.instance.root} in this guide, enterprise installations may have multiple instances, but the default instance is {cf.root}/cfusion/

# 2 ColdFusion On Windows

This section covers the installation and configuration of ColdFusion 2023 on a Windows 2022 server. If you are running Linux please start at the section 5 ColdFusion Lockdown on Linux.

In this section we will perform the following:

- Installation Prerequisites
- Install & Configure IIS
- Install ColdFusion
- Run the ColdFusion Auto Lockdown Tool
- Update the JVM

# 2.1 Installation Prerequisites

Before you begin the installation process please review the following:

- Configure a network firewall (and / or configure Windows firewall) to block all incoming public traffic during installation.
- Run the Microsoft Security Compliance Toolkit Policy Analyzer: https://www.microsoft.com/en-us/download/details.aspx?id=55319 and adjust settings as necessary.
- Create separate partitions and / or drives for ColdFusion Installation, website assets, and log files. This may reduce what can be compromised by a path traversal attack. It could also mitigate a denial of service attack that attempts to fill the main system drive.
- Remove or disable any software on the server that is not required.
- Run Windows Update and ensure all software running on the server is fully patched.
- Ensure that all partitions use NTFS to allow for fine grained access control and auditing.
- Download ColdFusion from adobe.com over HTTPS.
- Verify that the MD5 or SHA checksum listed on adobe.com download page matches the file you downloaded. In PowerShell you can run Get-FileHash installer-file-name.exe -Algorithm md5 to obtain the checksum.

# 2.2 Install & Configure IIS

IMPORTANT: Before configuring IIS ensure that public traffic is blocked by your network and / or OS firewall. You should only enable public traffic after completing all the steps in the lockdown guide.

#### 2.2.1 Install IIS Roles and Features

Open the **Windows Server Manager** application, under the **Manage** menu select **Add Roles and Features**. If IIS is not already installed check **Web Server (IIS)**.

A minimal set of IIS Role Services may include the following:

- Common HTTP Features: Default Document
- Common HTTP Features: HTTP Errors
- Common HTTP Features: Static Content
- Health and Diagnostics: HTTP Logging
- Security: Request Filtering
- Security: IP and Domain Restrictions
- Application Development: .NET Extensibility 4.8 (or latest version)
- Application Development: ASP.NET 4.8 (or latest version)
- Application Development: CGI
- Application Development: ISAPI Extensions
- Application Development: ISAPI Filters
- Management Tools: IIS Management Console

If the server application uses WebSockets also install:

• Application Development: WebSocket Protocol

If you wish to add web server level authentication to any sites you should also install one of the Authentication modules such as:

• Security: Windows Authentication

Select any additional IIS role services or features that your web applications require. You can always go back and add additional role services later if necessary.

#### 2.2.2 Add WebSites to IIS

At a minimum **create a web root directory for each website** on the server file system. To increase isolation between websites you may consider placing each site on a unique drive letter.

#### Next copy the website source code into each web root directory.

In IIS add your web site.

Test your IIS web site configuration by requesting a static file such as a txt or js file. At this point we have not yet connected IIS to ColdFusion so ColdFusion files (cfm, cfc, etc) cannot be served yet.

#### 2.2.3 Remove Default Web Site

You may remove the Default Web Site defined by IIS, as well as any Application Pools that are not in use.

### 2.3 Run the Windows ColdFusion Installer

#### 2.3.1 ColdFusion Installer: Installer Configuration

On the Installer Configuration view select **Server configuration** unless you are deploying to an external JEE server (such as JBoss, Weblogic or Websphere).

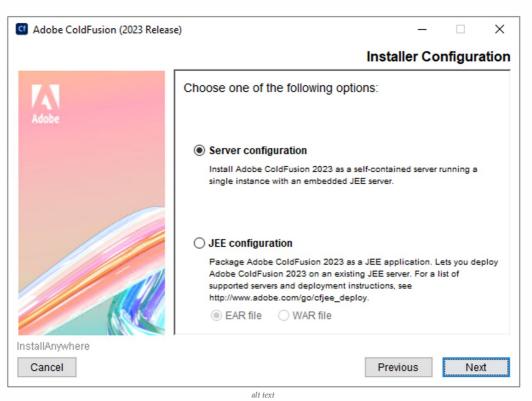

#### 2.3.2 ColdFusion Installer: Deployment Type

Next select the appropriate *Deployment Type* that the server is licensed for. See https://www.adobe.com/go/cf\_deployment\_type for details.

| G Adobe ColdFusion (2023 Release | :)                                                                                                    | -     |          | ×    |
|----------------------------------|----------------------------------------------------------------------------------------------------|-------|----------|------|
| Deployment Ty                    |                                                                                                    |       |          | Гуре |
| Adobe                            | Specify the type of deployment. Choose from<br>For further details, visit<br>http://www.adobe.com/go/cf_deployment_type |       | s below: |      |
|                                  | <ul> <li>Production</li> <li>Development</li> <li>Staging</li> <li>Testing</li> <li>Disaster recovery</li> </ul>        |       |          |      |
| InstallAnywhere                  |                                                                                                    |       |          |      |
| Cancel                           | alt text                                                                                                    | vious | Nex      | t    |

#### 2.3.3 ColdFusion Installer: Server Profile

Next select **Production Profile + Secure Profile** and enter a comma separated list of IP addresses that are allowed to access the ColdFusion Administrator.

| Cf Adobe ColdFusion (2023 Release | e) — 🗆 🗙                                                                                                    |   |  |  |  |  |
|-----------------------------------|----------------------------------------------------------------------------------------------------|---|--|--|--|--|
|                                   | Select ColdFusion Server Profil                                                                                                    | e |  |  |  |  |
| Adobe                             | Development Profile: Use this profile only for development purposes. Note that features like Server Debugging and RDS are enabled by default for this profile. |   |  |  |  |  |
|                                   | Production Profile: Use this profile for production purposes. All debug features and RDS are disabled for this profile.                                        |   |  |  |  |  |
|                                   | O Development Profile                                                                                                    |   |  |  |  |  |
|                                   | O Production Profile                                                                                                    |   |  |  |  |  |
|                                   | Production Profile + Secure Profile                                                                                                    |   |  |  |  |  |
|                                   | IP Addresses allowed 127.0.0.1,::1                                                                                                    |   |  |  |  |  |
|                                   | IP Addresses can be added/modified later from the Administrator.                                                                                               |   |  |  |  |  |
| InstallAnywhere                   |                                                                                                    | _ |  |  |  |  |
| Cancel                            | Previous Next                                                                                                    |   |  |  |  |  |

alt text

Tip: if you want to allow localhost access to the ColdFusion Administrator, enter both the IPv4127.0.0.1 and IPv6 ::1 version of localhost. Some browsers may use IPv6 by default for localhost.

The Secure Profile option provides a more secure foundation of default settings. You can review the settings it toggles here: https://helpx.adobe.com/coldfusion/configuring-administering/administering-coldfusion-security.html

Some of the settings that the Secure Profile toggles could cause application compatibility issues. Just as you should with each step in this guide, ensure that you have tested your application for such issues.

As of ColdFusion 11+ the Secure Profile settings can also be toggled from the ColdFusion Administrator.

#### 2.3.4 ColdFusion Installer: Sub-components Installation

Only select Sub-components that your server applications require.

| G Adobe ColdFusion (2023 Releas | e) — 🗆 🗙                                           |
|---------------------------------|----------------------------------------------------|
|                                 | Sub-components Installation                        |
|                                 | Select the sub-components to install               |
| Adobe                           | ColdFusion sub-components                          |
|                                 | Solr Service                                       |
|                                 | PDFG Service                                       |
|                                 | Admin Component for Remote Start/Stop              |
|                                 | .NET Integration Services                          |
|                                 | Move the mouse over an option to see more details. |
| InstallAnywhere                 |                                                    |
| Cancel                          | Previous Next                                      |
|                                 | alt text                                           |

- ODBC Service Required when connecting to Access Databases. ODBC is not required for SQL Server, Oracle, MySQL, PostgreSQL.
- Solr Service Full text search engine used by cfindex, cfsearch and cfcollection tags.
- PDFG Service Webkit based PDF Rendering engine used by the cfhtmltopdf tag. The cfdocument and cfpdf tags do not use the PDFG service.
- Admin Component for Remote Start/Stop- Allows ColdFusion Builder or Server Manager AIR app to start or stop ColdFusion. Not recommended for production servers.
- .NET Integration Services Allows createObject and cfobject to create instances of .NET objects and assemblies.

#### 2.3.5 ColdFusion Installer: Enabling or Disabling Servlets

Keep all servlets unchecked (disabled) unless you use the cfreport tag. If you use the cfreport tag, then only the *CF Reporting* servlet should be checked (enabled).

| G Adobe ColdFusion (2023 Release | e) — 🗆 🗙                                                                                                    |
|----------------------------------|----------------------------------------------------------------------------------------------------|
|                                  | Enabling or Disabling Servlets                                                                                                    |
| Adobe                            | Select a servlet to enable it. You can also enable or disable these<br>servlets later in <coldfusion root="" web="">/WEB-INF/web.xml.<br/>For further details, visit http://www.adobe.com/go/cf_servlets.</coldfusion> |
|                                  | □ RDS<br>□ JS Debug<br>□ CF Reporting                                                                                                    |
|                                  | Move the mouse over an option to see more details.                                                                                                    |
| InstallAnywhere                  | Previous Next                                                                                                    |
|                                  | alt text                                                                                                    |

- RDS Used for development, allows remote access to the file system and databases. This should not be enabled on a production server.
- JS Debug Used for debugging, should not be enabled on a production server.
- CF Reporting Only required if the cfreport tag is used.

#### 2.3.6 ColdFusion Installer: Access Add-on Services Remotely

If you selected the PDFG (cfhtmltopdf tag) or Solr (cfsearch, cfindex, cfcollection tags) sub-components the *ColdFusion 2023 Add-on Services* windows service will be installed.

When the *Access Add-on Services Remotely* checkbox is unchecked, the Add-on Services are only accessible from the local machine, localhost. If you want to allow access to the services from multiple ColdFusion servers (other than localhost), check the checkbox and specify the IP addresses of the remote ColdFusion servers.

| By selecting this option, you can choose the IP address through which you can access the Add-on Services (PDFG/Solr).           For further details, visit http://www.adobe.com/go/cf_addon. | G Adobe ColdFusion (2023 Release | ) – 🗆 X                                               |
|----------------------------------------------------------------------------------------------------|----------------------------------|-------------------------------------------------------|
| Adobe which you can access the Add-on Services (PDFG/Solr).                                                                                                    |                                  | Access Add-on Services Remotely                       |
|                                                                                                    | Adobe                            | which you can access the Add-on Services (PDFG/Solr). |
| Access Add-on Services Remotely IP Address                                                                                                    |                                  |                                                       |
| InstallAnywhere                                                                                                    | InstallAnywhere                  |                                                       |
| Cancel Previous Next                                                                                                    | Cancel                           | Previous Next                                         |

#### 2.3.7 ColdFusion Installer: Select Installation Directory

Specify a file system path for the ColdFusion Installation root {cf.root} - consider avoiding the default C:\ColdFusion2023\ path.

| G Adobe ColdFusion (2023 Release | e) — 🗆 🗙                                                                                                    |
|----------------------------------|----------------------------------------------------------------------------------------------------|
|                                  | Select Installation Directory                                                                                                    |
| Adobe                            | Select the directory where you want to install Adobe ColdFusion 2023.                                                                                                    |
|                                  | Directory:                                                                                                    |
|                                  | r:\cf23<br>Restore Default Directory Browse<br>Note: To configure a webserver on this computer, post install, launch the<br>WSConfig tool available at <cf directory="" install="">/cfusion/runtime/bin/</cf> |
| InstallAnywhere                  | Previous Next                                                                                                    |

Windows ColdFusion Installer: Select Installation Directory

#### 2.3.8 ColdFusion Installer: Built-in Web Server Port Number

Select a non default port number. Ensure that the port number is blocked by your network/os firewall.

| d Adobe ColdFusion (2023 Release | e)                                                    |                  | _       |         | ×    |
|----------------------------------|-------------------------------------------------------|------------------|---------|---------|------|
|                                  | E                                                     | Built-in Web Sei | rver Po | ort Nun | nber |
| Adobe                            | The Adobe ColdFusion 20<br>configured to use port 850 |                  |         |         | t.   |
|                                  | ColdFusion server Port:                               | 8023             |         |         |      |
| InstallAnywhere Cancel           |                                                       | Previ            | ous     | Nex     | t    |

Windows ColdFusion Installer: Built-in Web Server Port Number

#### 2.3.9 ColdFusion Installer: Performance Monitoring Toolset

Enter the hostname or internal IP address of the server for use with the performance monitoring toolset. This value can be changed later.

| d Adobe ColdFusion (2023 Releas | e)                                                                                                    |                                                        | -       |        | ×     |
|---------------------------------|----------------------------------------------------------------------------------------------------|--------------------------------------------------------|---------|--------|-------|
|                                 | Perfo                                                                                                    | ormance Mo                                             | nitorir | ng Too | olset |
| Adobe                           | Enter the hostname / DNS of the<br>hostname / DNS is accessible fr<br>Performance Monitoring Toolset<br>You can always change the value<br>Administrator > Performance Mo | rom the machine<br>is installed.<br>es later in the Co | where   |        | the   |
|                                 | Hostname / IP Address:                                                                                                    | foundeo-locko                                          | iown-se | rver   |       |
| InstallAnywhere                 |                                                                                                    | Der                                                    |         |        |       |
| Cancel                          |                                                                                                    | Previou                                                | IS      | Nex    | a     |

Windows ColdFusion Installer: Performance Monitoring Toolset

#### 2.3.10 ColdFusion Installer: Administrator Credentials

Enter a username other than the default (*admin*) and select a strong password.

| Adobe ColdFusion (2023 Release | e) — 🗆 🗙                                                                                                    |  |  |  |
|--------------------------------|----------------------------------------------------------------------------------------------------|--|--|--|
|                                | Administrator Credentials                                                                                                    |  |  |  |
| Adobe                          | Enter the username and password that you will use to restrict access to the ColdFusion Administrator. Password should have at least 8 characters, 1 letter in upper case, 1 letter in lower case, 1 numeric, and 1 special character ( $\sim$ !\$%^&*()_=,./;[]{}]-@#). |  |  |  |
|                                | Username:<br>foundeo_cfadmin<br>Password:                                                                                                    |  |  |  |
| Confirm Password:              |                                                                                                    |  |  |  |
|                                | *********                                                                                                    |  |  |  |
| InstallAnywhere                | Previous Next                                                                                                    |  |  |  |
| Callee                         | Previous Next                                                                                                    |  |  |  |

Windows ColdFusion Installer: Administrator Credentials

### 2.4 Install ColdFusion Hotfixes

Login to the ColdFusion Administrator via the built-in web server. For example:http://127.0.0.1:8500/CFIDE/administrator/ (replace 8500 with your port you selected during installation).

Click on Package Manager > Core Server > Check for Updates if any hotfixes are available select the latest hotfix, and clickDownload.

Tip: ColdFusion Hotfixes are cumulative, so if there are multiple hotfixes, you typically only need to install the latest one. Security

hotfixes may have additional steps such as updating the JVM or updating connectors - be sure to read each Security Bulletin for details.

Run the hotfix installer from an elevated (Run as Administrator) Command Prompt or PowerShell terminal (replacehotfix\_XXX.jar with the actual hotfix file name):

Tip: You can verify the integrity of the downloaded hotfix by running Get-FileHash hotfix\_XXX.jar -Algorithm md5 (in PowerShell), see that the checksum matches the value found in Adobe ColdFusion update feed: https://www.adobe.com/go/coldfusion-updates

x:\cf2023\jre\bin\java -jar x:\cf2023\cfusion\hf-updates\hotfix\_XXX.jar

Visit: https://www.adobe.com/support/security/ and read any pertinent ColdFusion Security Bulletins. Confirm that all required security patches have been applied.

Some hot fixes or updates may require you to run the ColdFusion Web Server Configuration Tool to Upgrade the connector. Carefully review the hotfix release notes to determine if there are any additional steps that should be performed.

Consult the *ColdFusion Hotfix Installation Guide* for troubleshooting hotfix installation issues: https://coldfusion.adobe.com/post.cfm/coldfusion-hotfix-installation-guide

#### 2.4.1 Downloading Hotfixes Via Proxy

If your server requires a proxy server to connect to the internet you may need to add the following JVM Arguments (in ColdFusion Administrator under Server Settings > Java and JVM) and then restart ColdFusion to use your proxy server:

-Dhttp.proxyHost=proxy.example.com -Dhttp.proxyPort=12345 -Dhttp.proxyUser=u -Dhttp.proxyPassword=p

#### 2.4.2 Servers Without a Public Internet Connection

If your server is air-gapped, or does not have a public internet connection you can locate the hotfix\_XXX.jar file url using the ColdFusion Update Feed: https://www.adobe.com/go/coldfusion-updates. Download the hotfix\_XXX.jar file on a computer with internet access, verify the checksum, and then transfer it to the server.

# 2.5 ColdFusion 2023 Lockdown Tool Pre-requisites

Before running the ColdFusion 2023 Auto-Lockdown Tool, make sure you have done the following:

- Installed ColdFusion 2023 with Secure Profile Enabled
- Login to the ColdFusion Administrator at least once.
- Setup a website in IIS for each site that will use ColdFusion on the server.

### 2.6 Run the ColdFusion 2023 Server Auto-Lockdown Tool

The Auto Lockdown Tool Performs the following steps for you:

- Connects ColdFusion to the Web Server (wsconfig)
- Sets the ColdFusion Service identity to run as a dedicated account, optionally creates the account for you.
- Sets file system permissions for your web root and ColdFusion installation directory
- Adds Request Filtering Rules to block various URIs
- Adds a Connector Shared Secret
- Optionally Change the Tomcat Shutdown Port
- Configures a new cf\_scripts alias
- Changes Registry Permissions

Before you run the tool, make sure have completed the pre-requisites in the previous section.

Download and run the latest copy of the ColdFusion 2023 Server Auto-Lockdown Tool:

#### 2.6.1 Lockdown Installer: ColdFusion Installation Directory

Choose the directory that ColdFusion was installed to.

| ColdFusion Installation Directory         Select the directory where ColdFusion is installed.         ColdFusion Directory:         r.ct23         Restore Default         Choose | G Adobe ColdFusion (2023 Release | e) Server Auto-Lockdown                         | -     |        | ×    |
|----------------------------------------------------------------------------------------------------|----------------------------------|-------------------------------------------------|-------|--------|------|
| Adobe ColdFusion Directory: r.\cf23                                                                                                    |                                  | ColdFusion Install                              | ation | Direct | tory |
| r.\cf23                                                                                                    | Adobe                            | Select the directory where ColdFusion is instal | led.  |        |      |
|                                                                                                    |                                  | r:\cf23                                         | Ch    | 00Se   | ]    |
| InstallAnywhere Cancel Previous Next                                                                                                    |                                  | Davi                                            |       | Nev    |      |

#### Lockdown Installer: Select Installation Directory

#### 2.6.2 Lockdown Installer: ColdFusion Updates

Choose Yes / Automatic to ensure that ColdFusion has been updated to the latest hotfix. Adobe recommends that you install ColdFusion updates before running the Lockdown tool.

| G Adobe ColdFusion (2023 Release | ) Server Auto-Lockdown                                                                                                    | -                                                             |            | ×    |
|----------------------------------|----------------------------------------------------------------------------------------------------|---------------------------------------------------------------|------------|------|
|                                  | C                                                                                                    | oldFusion                                                     | upda       | ites |
| KAdobe                           | It is recommended that ColdFusion is alw<br>The latest update contains fixes for secur<br>and important bugs.<br>To access and know more about ColdFu<br>updates, see http://adobe.com/go/cf_202<br><b>Do you want to apply the latest ColdFusi</b> | ity flaws, vulne<br>sion (2023 rele<br>3updates<br>on update? | rabilities |      |
| InstallAnywhere                  |                                                                                                    |                                                               |            |      |
| Cancel                           |                                                                                                    | Previous                                                      | Nex        | t    |

Lockdown Installer: ColdFusion Updates

#### 2.6.3 Lockdown Installer: ColdFusion Configuration

| Cf | Adobe ColdFusion (2023 Release | e) Server Auto-Lockdown |                      | _             |          | ×    |
|----|--------------------------------|-------------------------|----------------------|---------------|----------|------|
| -  | Adobe Coldi usion (2025 Neleas | Server Auto-Lockdown    |                      |               |          |      |
|    |                                |                         | ColdFus              | ion Con       | figura   | tion |
|    | Adobe                          | Choose the ColdFusion   | n instance that need | ds to be lock | ed down. |      |
|    |                                | Available Instances:    | cfusion              |               |          | ~    |
|    | tallAnywhere<br>Cancel         |                         | F                    | Previous      | Nex      | đ    |

Lockdown Installer: ColdFusion Configuration

#### 2.6.4 Lockdown Installer: Web Server Configuration

Select the type of web server you are using, IIS in this case.

| G Adobe ColdFusion (2023 Release | e) Server Auto-Lockdown                                                                                                    | _      |        | ×    |
|----------------------------------|----------------------------------------------------------------------------------------------------|--------|--------|------|
|                                  | Web Serv                                                                                                    | er Con | figura | tion |
| Adobe                            | Choose the Web Server for configuring the o<br>ColdFusion. The IIS website(s)/Apache inst<br>locked down along with ColdFusion. |        |        |      |
|                                  | Web Servers:                                                                                                    |        |        |      |
|                                  | ⊖ Apache                                                                                                    |        |        |      |
| InstallAnywhere<br>Cancel        | Pr                                                                                                    | evious | Ne     | kt   |

Lockdown Installer: Web Server Configuration

#### 2.6.5 Lockdown Installer: Websites in IIS

Select the websites that you wish to connect ColdFusion to and to lockdown.

Tip: you can hold shift or ctrl when clicking to select sites

| G Adobe ColdFusion (2023 Release | e) Server Auto-Lockdown                    | _        |          | ×     |
|----------------------------------|--------------------------------------------|----------|----------|-------|
|                                  |                                            | Web      | sites ii | n IIS |
| Adobe                            | Choose the IIS Website that you want to lo | ck down. |          |       |
| InstallAnywhere                  |                                            |          |          |       |
| Cancel                           | F                                          | revious  | Ne       | đ     |

#### Lockdown Installer: Websites in IIS

### 2.6.6 Lockdown Installer: IIS Application Pool Detail

Verify that the application pool names are correct for each the website.

| G Adobe ColdFusion (2023 Release | e) Server Auto-Lockdown              | _            |         | ×     |
|----------------------------------|--------------------------------------|--------------|---------|-------|
|                                  | Ар                                   | plication Po | ool Det | tails |
| Adobe                            | Application Pool(s) for the selected | website(s)   |         |       |
|                                  | example.com                          |              |         |       |
|                                  | Application Pool name example.c      | om           |         |       |
|                                  |                                      |              |         |       |
| InstallAnywhere Cancel           |                                      | Previous     | Nex     | đ     |

Lockdown Installer: IIS Application Pool Detail

#### 2.6.7 Lockdown Installer: IIS Websites Webroot Detail

Verify that the web root paths are correct for each website.

| Adobe ColdFusion (2023 Release | e) Server Auto-Lo | ockdown               |        | -     |     | ×    |
|--------------------------------|-------------------|-----------------------|--------|-------|-----|------|
|                                |                   |                       | Web S  | erver | Web | root |
| Adobe                          | Webroot(s) fo     | r the selected websit | e(s)   |       |     |      |
|                                | example           | .com                  |        |       |     |      |
|                                | Webroot           | C:\sites\example.com  | n\www  |       |     |      |
| InstallAnywhere                |                   |                       |        |       |     |      |
| Cancel                         |                   |                       | Previo | ous   | Nex |      |

Lockdown Installer: IIS Websites Webroot Detail

#### 2.6.8 Lockdown Installer: ColdFusion Administrator Configuration

Enter the ColdFusion Administrator username and password specified during the ColdFusion Installation. Also ensure that the builtin web server port is correctly specified (default port is 8500).

| G Adobe ColdFusion (2023 Releas | e) Server Auto-Lockdown – 🗆 🗙                                                       |
|---------------------------------|-------------------------------------------------------------------------------------|
|                                 | ColdFusion Configuration                                                            |
| Adobe                           | Enter the ColdFusion Administrator credentials and the built-in<br>Web Server port. |
|                                 | Username<br>foundeo_cfadmin                                                         |
|                                 | Password                                                                            |
|                                 | Internal Web Server Port 8023                                                       |
| InstallAnywhere                 |                                                                                     |
| Cancel                          | Previous Next                                                                       |

 ${\it Lockdown\ Installer:\ ColdFusion\ Administrator\ Configuration}$ 

#### 2.6.9 Lockdown Installer: OS Administrator Account Details

Enter the Administrator username, password and server name or domain.

| Adobe ColdFusion (2023 Release | e) Server Auto-Lockdown —                                                                                                    | ×    |
|--------------------------------|----------------------------------------------------------------------------------------------------|------|
|                                | OS Administrator Account Det                                                                                                    | ails |
| Adobe                          | Enter the user account details of the OS administrator. The user<br>will be granted complete file system permissions to<br>ColdFusion and the Web Server webroot(s)/document root | ^    |
|                                | Note : The password is not stored and is needed to roll back                                                                                                    | ~    |
|                                | System Admin User                                                                                                    |      |
|                                | AdminUser                                                                                                    | ]    |
|                                | System Admin Password                                                                                                    | 1    |
|                                |                                                                                                    |      |
|                                | Domain                                                                                                    | 1    |
|                                | FOUNDEO                                                                                                    |      |
|                                |                                                                                                    |      |
| InstallAnywhere                |                                                                                                    |      |
| Cancel                         | Previous Nex                                                                                                    | t    |

Lockdown Installer: IIS Websites Webroot Detail

### 2.6.10 Lockdown Installer: ColdFusion Runtime User

Create a unique username for the user account that ColdFusion will run as. Specify the domain, and a strong password.

| G Adobe ColdFusion (2023 Release | e) Server Auto-Lockdown —                                                                                                    |     | ×    |
|----------------------------------|----------------------------------------------------------------------------------------------------|-----|------|
|                                  | ColdFusion Runt                                                                                                    | ime | User |
| Adobe                            | Enter the user account to run ColdFusion with, post loc<br>user account will be granted file system permissions to<br>ColdFusion and the Web Server webroot(s)/document r | )   | The  |
|                                  | Do you have a user created for running CF services?<br>Yes<br>No<br>Enter the details of the new user.                                                                    |     | ^    |
|                                  | Username<br>cf2023                                                                                                    |     | *    |
| InstallAnywhere Cancel           | Previous                                                                                                    | Ne  | ext  |

Lockdown Installer: ColdFusion Runtime User

### 2.6.11 Lockdown Installer: Shutdown Port

Choose Yes and Enter a random port number that is not in use.

| G Adobe ColdFusion (2023 Releas | e) Server Auto-Lockdown — 🗌 🗙                                                                                                    |
|---------------------------------|----------------------------------------------------------------------------------------------------|
|                                 | Shutdown Port                                                                                                    |
| Adobe                           | If a ColdFusion server is part of a public or private network, there<br>may be unauthorized access to the server. In such a case, it is<br>recommended that you change the shutdown port of the<br>ColdFusion server. |
|                                 | Do you want to change the shutdown port?<br>Yes<br>New Shutdown Port 8203<br>No                                                                                                    |
| InstallAnywhere<br>Cancel       | Previous Next                                                                                                    |

Lockdown Installer: Shutdown Port

#### 2.6.12 Confirm that the Auto Lockdown Tool Ran Successfully

| Adobe ColdFusion (2023 Release | e) Server Auto-Lockdown                                                                                       | _            |         | ×    |
|--------------------------------|----------------------------------------------------------------------------------------------------|--------------|---------|------|
|                                |                                                                                                    | Install      | Comp    | lete |
| Adobe                          | Congratulations! Adobe ColdFusion 2023<br>complete without any errors.<br>Press "Done" to quit the installer. | Server Auto- | Lockdow | nis  |
| InstallAnywhere<br>Cancel      | F                                                                                                    | Previous     | Don     | e    |

Lockdown Installer: ColdFusion Finished

Open the {cf.root}/lockdown/{cf.instance}/Logs/ folder and review the log files to confirm that the installer completed without fatal errors. Specifically look in the log file(s) that begin with ServerLockdown\_ and look for a line containing: *Successfully locked down ColdFusion*!

#### 2.6.13 Check User Account Permissions

When the lockdown installer creates a Windows user account for ColdFusion to run as, it does not check the box*Deny this user permissions to log on to Remote Desktop Session Host server* in the User Account Properties.

Open the *Computer Management* app, under *Local Users and Groups* find the user account and click *Properties*. Select the *Remote Desktop Services Profile* tab and then check the box.

You may also check the box User Cannot Change Password on the General tab of the User Properties window.

#### 2.6.14 Request Filtering

The Lockdown Tool will replace the /cf\_scripts mapping with a randomly generated URI. However the URI /cf\_scripts should still be blocked at the web server level.

Add /cf\_scripts as a *Deny Sequence* to the Request Filtering in the URL tab. Consider blocking additional URIs discussed in the Additional Lockdown Measures section.

#### 2.6.15 Additional Resources for the Auto Lockdown Tool:

- https://helpx.adobe.com/coldfusion/using/server-lockdown.html
- https://coldfusion.adobe.com/2018/07/server-auto-lockdown/

# 2.7 Update JVM

Oracle releases Java security updates on a quarterly basis, most of these updates include security vulnerabilities that could be exploited in a server environment.

Important Note: As of 2019 Oracle no longer allows commercial use of Java without a license. However ColdFusion "Customers shall be supported on Oracle Java SE without having to contract for support directly with Oracle in order to run ColdFusion". Details here: https://coldfusion.adobe.com/2019/01/oracle-java-support-adobe-coldfusion/

#### 2.7.1 Download and Install Java

**Picking the correct version** As of this writing Java 17 is the latest supported LTS release of Java. Java 18, 19 and 20 are all non LTS versions and are only supported for a short time (6 months). Learn more here: https://www.petefreitag.com/item/911.cfm

Download the latest LTS version of Java from https://www.adobe.com/support/coldfusion/downloads.html that ColdFusion 2023 supports (Java 17 at the time of this publication). Select the java zip distribution and download.

Tip: Verify the checksum by running powershell: Get-FileHash jdk-17.0.xx\_windows-x64\_bin.zip -Algorithm sha256

Extract the java zip file you download to a permanent location, for example C:\Java\jdk-17.0.xx\

#### 2.7.2 Update ColdFusion Server JVM

Tip: Make a backup of the {cf.instance.root}/bin/jvm.config file and the {cf.root}/cfusion/jetty/jetty.lax file before making changes. If you type the path incorrectly ColdFusion will fail to start.

Login to the ColdFusion Administrator, then click on **Server Settings** then **Java and JVM**. Update the *Java Virtual Machine Path* setting to point to the new JVM, for example: C:\Java\jdk-17.0.xx\

Restart ColdFusion. Visit the System Information page of ColdFusion administrator to confirm that the JVM has been updated.

If you need to revert your changes and go back to the default JVM, replace jvm.config with your backup and restart/start ColdFusion.

Repeat for each ColdFusion instance.

Test your sites again.

#### 2.7.3 Disable Unused Services

Open the Windows Services Application. Review each service, and disable any services that are not used.

• ColdFusion 2023 Application Server - this is the primary ColdFusion service, this should stay running.

- ColdFusion 2023 Add-on Services this service powers the PDFg Service cfhtml2pdf tag), as well as Solr Service (cfsearch). If you do not use these features you may disable this service.
- ColdFusion 2023 ODBC Agent this can be disabled in most cases, only necessary if you have Microsoft Access ODBC datasources. Most datasources will use a JDBC driver (SQL Server, Oracle, MySQL, etc) not ODBC.
- ColdFusion 2023 ODBC Server this can be disabled in most cases, only necessary if you have Microsoft Access ODBC datasources. Most datasources will use a JDBC driver (SQL Server, Oracle, MySQL, etc) not ODBC.
- ColdFusion 2023 .NET Integration Service this service allows integration with .NET classes via the cfobject tag or createObject() function. If you do not use this integration and the service is installed set the startup type to disabled.

To disable a service, right click on it in the Services list, select *Properties* then set the *Startup Type* to *Disabled*. If the service is running, hit the *Stop* button.

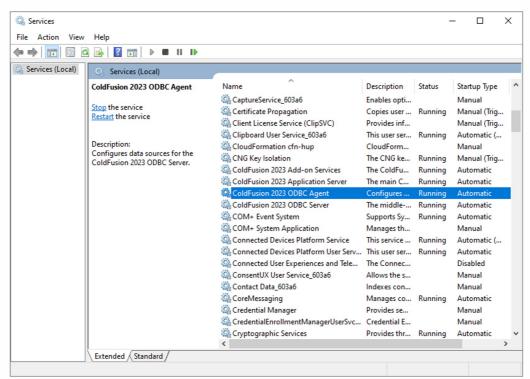

Lockdown Installer: ColdFusion Runtime User

| I I I I I I I I I I I I I I I I I I I | 🖸 📑 📔 🖬 🕨 🔳 💵                                                |                            |                            |         |                       |
|---------------------------------------|--------------------------------------------------------------|----------------------------|----------------------------|---------|-----------------------|
| ColdFusion 202                        | B ODBC Agent Properties (Local Computer)                     | ×                          | <b>D</b> 1.0               | Status  | с т.                  |
| General Log C                         | n Recovery Dependencies                                      | - 602 C                    | Description                | Status  | Startup Type          |
| Log C                                 | n hecovery Dependencies                                      | ice_603a6                  | Enables opti               |         | Manual                |
| Service name:                         | ColdFusion 2023 ODBC Agent                                   | ropagation                 | Copies user                | Running | Manual (Trig          |
| Display name:                         | ColdFusion 2023 ODBC Agent                                   | se Service (ClipSVC)       | Provides inf               |         | Manual (Trig          |
| stopicy riditio.                      |                                                              | ser Service_603a6          | This user ser<br>CloudForm | Running | Automatic (<br>Manual |
| Description:                          | Configures data sources for the ColdFusion 2023              | tion cfn-hup<br>lation     | The CNG ke                 | Running | Manual (Trig          |
|                                       |                                                              | 2023 Add-on Services       | The ColdFu                 | Running | Automatic             |
| Path to execut                        | able:                                                        | 2023 Application Server    | The main C                 | Running | Automatic             |
| C:\cf23\cfusio                        | n\db\slserver54\bin\swagent.exe "ColdFusion 2023 ODBC        | 2023 ODBC Agent            | Configures                 | Kunning | Automatic             |
| Startup type:                         | Disabled                                                     | 2023 ODBC Server           | The middle                 | Running | Automatic             |
|                                       |                                                              | t System                   | Supports Sy                | Running | Automatic             |
|                                       |                                                              | m Application              | Manages th                 |         | Manual                |
|                                       |                                                              | Devices Platform Service   | This service               | Running | Automatic (           |
| Service status:                       | Stopped                                                      | Devices Platform User Serv | This user ser              | Running | Automatic             |
| Start                                 | Stop Pause Resume                                            | Jser Experiences and Tele  | The Connec                 | 2       | Disabled              |
|                                       |                                                              | User Service_603a6         | Allows the s               |         | Manual                |
| You can speci<br>from here.           | y the start parameters that apply when you start the service | a_603a6                    | Indexes con                |         | Manual                |
|                                       |                                                              | ing                        | Manages co                 | Running | Automatic             |
| Start paramete                        | 5:                                                           | lanager                    | Provides se                |         | Manual                |
|                                       |                                                              | nrollmentManagerUserSvc    | Credential E               |         | Manual                |
|                                       |                                                              | hic Services               | Provides thr               | _       | Automatic             |

Lockdown Installer: ColdFusion Runtime User

Verify that each ColdFusion service is set to Log On As the user account that was specified in the Auto-Lockdown tool.

Test your application again to ensure it is still working properly after making changes.

#### 2.7.4 Update JVM for ColdFusion Add-on Services

If you disabled the ColdFusion 2023 Add-on Services service in the previous step, or you did not install it, skip to the next step.

The ColdFusion 2023 Add-on Services is used for Solr (cfsearch, cfcollection, cfindex) or the PDF Service (cfhtmltopdf) and runs in a separate process from the *ColdFusion 2023 Application Server* service. The *Add-on Services* will use the JVM that was shipped with ColdFusion {cf.root}/jre by default.

Locate the file {cf.root}/cfusion/jetty/jetty.lax and **make a backup** of it. Next right click on jetty.lax and open it with Notepad or any plain text editor. Look for a line that defines the property lax.nl.current.vm for example:

lax.nl.current.vm=C:\\CF2023\\jre\\bin\\javaw.exe

Change it to point to javaw.exe on your new JVM. Ensure that you use two backslashes \\ to separate folders. For example:

lax.nl.current.vm=C:\\java\\jdk-17.0.XX\\jre\\bin\\javaw.exe

Restart the ColdFusion 2022 Add-on Services service.

Test your sites again.

For additional information on updating the JVM please see:

https://www.petefreitag.com/item/860.cfm

https://coldfusion.adobe.com/post.cfm/how-to-change-upgrade-jdk-version-of-coldfusion-server

https://www.carehart.org/blog/client/index.cfm/2014/12/11/help\_I\_updated\_CFs\_JVM\_and\_it\_wont\_start

# 3 ColdFusion Package Management

The ColdFusion 2023 release includes a new package management system. Packages can be installed, updated or removed from either the ColdFusion Administrator or a commandline cfpm utility located in the {cf.home}/bin/ directory. Packages contain optional features of the ColdFusion server.

When you install ColdFusion using the Windows GUI installer, all packages are installed by default. When you install from a zip file using the cfinstall utility only required packages are installed.

# 3.1 Package Management From a Security Perspective

From a security perspective you should make sure that the packages you have installed are updated to the latest version.

You will also want to make sure that you remove or uninstall any packages that your application does not require. This reduces the potential attack surface of your server should a vulnerability exist in one of the packages.

### 3.2 Listing Installed Packages

Locate the cfpm.bat (Windows) or cfpm.sh (Linux) in the {cf.home}/bin/ directory and execute it to start a new cfpm cli session. If it loads properly you should have a prompt:

cfpm>

At the prompt type list and hit enter. Type quit to exit.

If you prefer a GUI, you can view the list of installed packages in the ColdFusion Administrator by clicking on the Package Manager icon.

# 3.3 Update Installed Packages

Using the cfpm cli run the command update packages to update all installed packages to the latest version.

If any packages were updated, test your applications again.

# 3.4 Remove Unnecessary Packages

The cfpm tool has a code scanner which can determine which packages are required to run the given code. The scanner also takes into account certain ColdFusion Administrator settings, such as datasources to determine which database drivers are required.

#### 3.4.1 Scan Code for Required Packages

Run the cfpm scan command to scan your application source code to determine what packages are required:

cfpm> scan /path/to/code/

Where /path/to/code/ is a file system path pointing to the source code. The output of the above command will be a list of package names that cfpm finds to be required by your code.

Compare the list of installed packages cfpm list) with the list of packages required by the code. You can uninstall any packages that may be installed but are not required by your code.

#### 3.4.2 Removing Installed Packages

Remove any unnecessary packages by running:

Where packageName is the name of the package you wish to remove. If you only require a small number of packages and have many installed you can uninstall all packages by running:

cfpm> uninstall all

Then add necessary packages:

cfpm> install adminstrator,sqlserver

You may need to restart your ColdFusion server for some package installations to be completed. The tool will indicate this in the output.

Restart ColdFusion and test your applications again.

# 4 ColdFusion Administrator Settings

In this section several recommendations are made for ColdFusion server settings. It is important to understand that changes to some of these settings may affect how your website functions, and performs. Be sure to consult with developers, and understand the implications of all settings before making any changes.

# 4.1 Server Settings > Settings

| Setting                                                              | Suggestion                                     | Additional Info                                                                                                    |
|----------------------------------------------------------------------|------------------------------------------------|----------------------------------------------------------------------------------------------------|
| Timeout Requests After                                               | Checked / 5 Sec.                               | Set this value as low as possible. Any templates<br>(such as scheduled tasks) that might take<br>longer, should use the cfsetting tag. For<br>example: <cfsetting<br>requesttimeout="60"&gt;</cfsetting<br>                                                                                                    |
| Use UUID for CFToken                                                 | Checked                                        | When unchecked the cftoken values are<br>sequential and make it fairly easy to hijack<br>sessions by guessing a valid CFID / CFTOKEN<br>pair.                                                                                                    |
| Disable CFC Type check                                               | Unchecked                                      | Developers may rely on the argument types,<br>enabling this setting might allow attackers to<br>cause new exceptions in the application. This<br>setting may be enabled if the developer(s) have<br>built the application to account for this.<br>Performance may degrade when this setting is<br>Unchecked.                                                                                                    |
| Disable access to internal<br>ColdFusion Java components             | Checked                                        | The internal ColdFusion Java components may<br>allow administrative duties to be performed.<br>Some developers may write code that relies on<br>these components to be enabled. This practice<br>should be avoided as these components are not<br>documented.                                                                                                    |
| Prefix serialized JSON with                                          | Checked //                                     | This setting helps prevent JSON hijacking, a<br>vulnerability which was exploitable in very old<br>browsers (IE9 and below). ColdFusion AJAX<br>tags and functions automatically remove the<br>prefix. If developers have written CFC<br>functions with returnformat="json" or use<br>the serializeJSON function, the prefix will<br>be applied, and should be removed in the client<br>code before processing. Developers can<br>override this setting at the application level. |
| Maximum Output Buffer size                                           | 1024KB or lower                                | A lower output buffer size may reduce the<br>memory footprint in some applications. Keep<br>in mind that once the output buffer is flushed<br>tags that modify the response headers will<br>throw an exception.                                                                                                    |
| Enable In-Memory File System                                         | Unchecked if not used                          | If your applications do not require in memory file system uncheck this checkbox.                                                                                                    |
| Memory Limit for In-Memory<br>Virtual File System                    | Tuned based on JVM heap size and feature usage | Ensure that you have allocated sufficient JVM heap space to accommodate the memory limit.                                                                                                    |
| Memory Limit per Application<br>for In-Memory Virtual File<br>System | Tuned based on JVM heap size and feature usage | Ensure that you have sufficient JVM heap space<br>to accommodate the memory limit.                                                                                                    |

| Setting                                                          | Suggestion                 | Additional Info                                                                                                    |
|------------------------------------------------------------------|----------------------------|----------------------------------------------------------------------------------------------------|
| Watch configuration files for<br>changes (check every N seconds) | Unchecked                  | If your configuration requires this setting to be<br>enabled (if using WebSphere ND vertical cluster<br>for example), increase the time to be as large as<br>possible. If an attacker is able to modify the<br>configuration of your ColdFusion server, their<br>changes can become active within a short<br>period of time when this setting is enabled.                                                                                                    |
| Enable Global Script Protection                                  | Understand Limits, checked | This setting provides very limited protection<br>against certain Cross Site Scripting attack<br>vectors. It is important to understand that<br>enabling this setting <b>does not fully protect your</b><br><b>site from all possible Cross Site Scripting</b><br><b>attacks</b> .                                                                                                    |
| Disable creation of unnamed applications                         | Checked                    | Applications should have a name so they can be isolated from each other.                                                                                                    |
| Allow adding application<br>variables to Servlet Context         | Unchecked                  | Keep unchecked to improve application isolation.                                                                                                    |
| Default ScriptSrc Directory                                      | /not-default/              | Because the scripts directory also contains<br>CFML source code, you should create a virtual<br>directory / alias at a non-default location. The<br>default values are /cf_scripts/scripts or<br>/cf2018_scripts or /cf2021_scripts<br>and /CFIDE/scripts in prior versions of CF.                                                                                                    |
| Default Maximum Thread Count<br>For Parallel Functions           | Tuned                      | Set to 1 if not using parallel functions                                                                                                    |
| Allowed file extensions for<br>CFInclude tag                     | cfm                        | This setting restricts the file extensions which<br>get compiled (executed) by a cfinclude tag.<br>Any file file extensions not matching this list are<br>statically included, any CFML source code<br>would not be executed. Take care to ensure that<br>you have specified any file extensions of files<br>that contain CFML code and are included with<br>cfinclude. This setting has been overridden<br>at an application level as well via<br>this.blockedExtForFileUpload. If your<br>code also uses the .cfml file extension to<br>cfinclude files, then set to cfm, cfml. |
| Blocked file extensions for CFFile<br>uploads                    | * or list                  | This setting restricts what file extensions are<br>allowed to be uploaded by ColdFusion. If you<br>do not allow file uploads you should set this to<br>* to block all extensions. If you do allow<br>uploads, ensure that all executable file<br>extensions (such as cfm, cfc, etc) are specified as<br>a comma separated list. You can use :empty-<br>extension to block file uploads without an<br>extension. This setting can be defined at an<br>application level as well.                                                                                                   |
| Application.cfc/Application.cfm<br>lookup order                  | Depends on Application     | Consult with developers to select the best<br>setting that works for your Application layout.<br>If your Applications only have<br>Application.cfc or Application.cfm<br>files in the web root, then set to <i>In webroot</i> .                                                                                                    |
| Executor Pool: Core Pool Size                                    | Tuned                      | If you do not use the async features set to 1, otherwise tune the value based on avaliable CPU threads.                                                                                                    |

| Setting                                      | Suggestion                        | Additional Info                                                                                                    |
|----------------------------------------------|-----------------------------------|----------------------------------------------------------------------------------------------------|
| Executor Pool: Maximum Pool<br>Size          | Tuned                             | If you do not use the async features set to 1,<br>otherwise tune the value based on available<br>CPU threads.                                                                                                    |
| Cloud Services: Core Pool Size               | Tuned                             | If you do not use the Cloud Services set to 1,<br>otherwise tune the value based on available<br>CPU threads.                                                                                                    |
| Cloud Services: Maximum Pool<br>Size         | Tuned                             | If you do not use the Cloud Services set to 1,<br>otherwise tune the value based on available<br>CPU threads.                                                                                                    |
| Missing Template Handler                     | Custom Template                   | The missing template handler HTML output<br>should be equivalent to the 404 error handler<br>specified on your web server.                                                                                                    |
| Site-wide Error Handler                      | Custom Template                   | When blank, the site-wide error handler may<br>expose information about the cause of<br>exceptions. Specify a custom site-wide error<br>handler that discloses the same generic message<br>to the user for all exceptions. Be sure to log and<br>monitor the actual exceptions thrown.                                                                                                    |
| Max Unzip Ratio                              | As low as possible                | Set to 2 if you do not use cfzip to unzip files.<br>Setting to 100 limits the maximum size of the<br>the extracted files to 100 times the size of the<br>compressed file. This prevents malicious zip<br>files, known as a <i>zip bomb</i> from taking up<br>execssive resources when unzipped. Consider<br>disk space and the maximum post size allowed<br>by your servers or applications when setting<br>this. |
| Maximum number of POST<br>request parameters | As low as your application allows | Set this to the maximum number of form fields<br>you have on any given page. Allowing too<br>many form fields may allow for a DOS attack<br>known as HashDOS. See<br>https://www.petefreitag.com/item/808.cfm                                                                                                    |
| Maximum size of post data                    | As low as possible                | If your application does not deal with large<br>HTTP POST operations (such as file uploads, or<br>large web service requests), reduce this size to<br>1MB. If the application does allow uploads of<br>files set this to the maximum size you want to<br>allow. You should also be able to specify a<br>HTTP Request size limit on your web server.                                                               |
| Request Throttle Threshold                   | 1MB                               | ColdFusion will throttle any request larger than<br>this value. If your application requires a large<br>number of concurrent file uploads to take place,<br>you may need to increase this setting.                                                                                                    |
| Request Throttle Memory                      | Tuned                             | On a 32 bit installation the default value would<br>be close to 20% of the heap. 64 bit servers allow<br>for much larger heap sizes. Aim for 10% of the<br>maximum heap size as an upper limit for this<br>setting.                                                                                                    |
| Allow REST Discovery                         | Unchecked if not used.            | This setting enables the end point<br>/rest/_api_listing or<br>/api/_api_listing to allow the<br>ColdFusion API manager to get a listing of<br>REST apis. ColdFusion Administrator<br>authentication is required.                                                                                                    |

| Setting                         | Suggestion  | Additional Info                                                                                                    |
|---------------------------------|-------------|----------------------------------------------------------------------------------------------------|
| Enable mobile's server workflow | Unchecked   | Use of this feature should be carefully<br>considered on production servers. The mobile<br>key is accessible to the client, making it difficult<br>to protect.                                                                                                    |
| Enable CORS                     | Unchecked   | When this checkbox is checked it will add the<br>following HTTP response headers: Access-<br>Control-Allow-Origin: *, Access-<br>Control-Allow-Headers: Content-<br>Type, Access-Control-Allow-Headers,<br>Authorization, X-Requested-With and<br>Access-Control-Allow-Methods: GET,<br>OPTIONS, HEAD, PUT, POST to all CFML<br>responses. This in most cases is overly<br>permissive (allows cross site requests on all<br>origins), use the web server or CFML<br>application logic to send these response<br>headers. |
| Mobile server context           | Non default | If you have <i>Enable mobile's server workflow</i><br>checked, set the mobile server context value to a<br>non default (not /cfmobile) value.                                                                                                    |

# 4.2 Server Settings > Request Tuning

The Request Tuning settings can mitigate the impact Denial of Service (DOS) attacks against your server.

| Setting                                                      | Suggestion                                                      | Additional Info                                                                                                    |
|--------------------------------------------------------------|-----------------------------------------------------------------|----------------------------------------------------------------------------------------------------|
| Maximum number of<br>simultaneous Template requests          | Tuned based on hardware                                         | When this setting is too high or too low the<br>ability to perform a denial of service attack<br>increases. When too low requests will be<br>queued when the server is placed under load.<br>When too high requests may not be queued<br>under load causing the CPU time of all requests<br>to increase significantly (known as context<br>switching). Find a good medium by performing<br>load tests against your production<br>environment, use the value that has the ability<br>to serve the most requests per second. |
| Maximum number of<br>simultaneous Flash Remoting<br>requests | 1 if not using Flash Remoting otherwise tuned.                  | If your applications do not use flash remoting<br>set this value to 1 and disable flash remoting. If<br>you do use flash remoting use a load testing<br>approach to find the optimal value for this<br>setting. Note that the Server Monitor feature in<br>Enterprise makes use of flash remoting.                                                                                                    |
| Maximum number of<br>simultaneous Web Service<br>requests    | 1 if not publishing SOAP web services otherwise tuned           | If your applications do not publish SOAP web<br>services set this value to 1. Otherwise tune this<br>setting using load tests.                                                                                                    |
| Maximum number of<br>simultaneous CFC function<br>requests   | 1 if not using Remote CFC function<br>requests, otherwise tuned | This setting applies only to CFC functions that<br>have access=remote specified, when they<br>are invoked via a HTTP request, for example:<br>/example.cfc?method=MethodName. The<br>ColdFusion AJAX proxy uses this method to<br>invoke CFCs. If your applications do not make<br>use of this feature set to 1. Otherwise use load<br>testing to find the optimal value for this setting.                                                                                                    |

| Setting                                          | Suggestion                               | Additional Info                                                                                                    |
|--------------------------------------------------|------------------------------------------|----------------------------------------------------------------------------------------------------|
| Maximum number of simultaneous Report threads    | 1                                        | Keep at 1 unless using cfreport heavily.                                                                                                    |
| Maximum number of threads available for CFTHREAD | 1 if not using cfthread, tuned otherwise |                                                                                                    |
| Timeout requests waiting in queue after          | 5 seconds (Match Request Timeout)        | This setting can generally be set equivalent to<br>the Timeout Requests After value specified in<br>the Settings section. A lower setting here may<br>decrease the effectiveness of DOS attacks. |
| Request Queue Timeout Page                       | Custom Template                          | Specify a HTML file giving the user a message<br>to wait and retry their request again. The<br>message should not disclose the fact that the<br>queue timed out.                                 |

# 4.3 Server Settings > Caching

| Setting                       | Suggestion        | Additional Info                                                                                                    |
|-------------------------------|-------------------|----------------------------------------------------------------------------------------------------|
| Trusted Cache                 | Checked           | Enabling trusted cache improves performance<br>by caching CFML code for the duration of the<br>server process (unless manually cleared). This<br>may also mitigate a situation where an attacker<br>attempts to change a file on the server, the new<br>code would not execute until the server is<br>restarted or the cache is cleared. |
| Redis Cache Settings Password | Specified if used | If you have a Redis Server specified, ensure that<br>the server is configured to require a password.                                                                                                    |

# 4.4 Server Settings > Client Variables

| Setting                       | Suggestion | Additional Info                                    |
|-------------------------------|------------|----------------------------------------------------|
| Default Storage Mechanism for | None       | Set to None if possible. When applications have    |
| Client Sessions               |            | client management enabled a large amount of        |
|                               |            | data can accumulate on the server. This can lead   |
|                               |            | to a storage failure if disks become full. Because |
|                               |            | the registry is typically located on the system    |
|                               |            | partition it is not recommended to use the         |
|                               |            | Registry. Client variable values stored in         |
|                               |            | cookies can be tainted so they should not be       |
|                               |            | used for sensitive variables. Use session          |
|                               |            | variables instead.                                 |

# 4.5 Server Settings > Memory Variables

| Setting | Suggestion | Additional Info |
|---------|------------|-----------------|
|         |            |                 |
|         |            |                 |

| Setting                                                                             | Suggestion                               | Additional Info                                                                                                    |
|-------------------------------------------------------------------------------------|------------------------------------------|----------------------------------------------------------------------------------------------------|
| Use J2EE session variables                                                          | Checked if JEE interoperability required | When checked ColdFusion will use the session<br>management of the underlying JEE container<br>(eg Tomcat). Instead of using CFID and<br>CFTOKEN the JSESSIONID cookie is used.<br>When J2EE sessions are enabled certain features<br>such as application specific session cookie<br>settings (this.sessionCookie in Application.cfc)<br>do not apply. The functions SessionRotate and<br>SessionInvalidate do not operate on J2EE<br>sessions. |
| Enable Session Variables                                                            | Unchecked only if not using sessions     | Most applications require session variables,<br>however if none of the applications on the<br>server require session variables then you may<br>uncheck this box.                                                                                                    |
| Session Storage                                                                     | In Memory or Redis                       | When using Redis to store sessions take extreme<br>care to ensure that the datastore is protected by<br>network firewalls and a strong password.                                                                                                    |
| Maximum Timeout: Session<br>Variables                                               | Less than 2 days                         | The default of two days is generally too long for<br>sessions to persist. Lower session timeouts<br>reduce the window of risk of session hijacking.                                                                                                    |
| Default Timeout: Session<br>Variables                                               | 20 minutes or less                       | Twenty minutes is a good default value,<br>however applications requiring a high level of<br>security may require a lower timeout value.                                                                                                    |
| Cookie Timeout                                                                      | -1                                       | By setting to -1 ColdFusion will set the session<br>cookie as a browser session cookies, which is<br>valid as long as the users browser window is<br>open.                                                                                                    |
| HTTPOnly                                                                            | Checked                                  | Session cookies should always be marked as<br>HTTPOnly to prevent JavaScript or other client<br>side technologies from accessing their values<br>(on supported clients).                                                                                                    |
| Secure                                                                              | Checked if all sites use HTTPS           | A client will only transmit a secure cookie over<br>a secured connection (HTTPS)                                                                                                    |
| Disable updating ColdFusion<br>internal cookies using<br>ColdFusion tags/functions. | Checked if all sites use HTTPS           | You can use this feature to prevent a developer<br>from overriding your global session cookie<br>security settings. Check this only if all<br>applications will use the same settings.                                                                                                    |
| Cookie Samesite default value                                                       | lax or strict                            | The strict option is the most secure, the lax<br>option still improves security but compromises<br>by relaxing some restrictions to improve<br>usability. Avoid using none, as this may make<br>your applications more susceptible to CSRF<br>attacks.                                                                                                    |

# 4.6 Server Settings > Mappings

Remove any mappings your applications do not require, such as /gateway

# 4.7 Server Settings > Mail

Use TLS to connect to the mail server to encrypt the email in transit.

If using the memory spool, ensure that the maximum number of messages spooled to memory is not too high.

### 4.8 Server Settings > WebSocket

Disable the WebSocket Service if you do not use the cfwebsocket tag.

### 4.9 Server Settings > Charting

Consider changing the **Disk cache location** to a non default path. The ColdFusion user will require read and write permission to the path specified if cfchart is used.

### 4.10 Data & Services > Data Sources

Remove the example data sources if they are defined: cfartgallery, cfbookclub, cfcodeexplorer, cfdocexamples.

Ensure that the database user that ColdFusion connects as, also has limited permissions to only what is necessary. You should not use sa or root accounts.

| Setting                 | Suggestion                                                                            | Additional Info                                                                                            |
|-------------------------|---------------------------------------------------------------------------------------|----------------------------------------------------------------------------------------------------|
| Login Timeout (sec)     | 5 Seconds                                                                             | Decrease this value to be less than the <i>Timeout Requests after</i> setting.                             |
| Query Timeout (seconds) | Not 0                                                                                 | Specify an upper limit to mitigate DOS attacks.                                                            |
| Allowed SQL             | Enable only operations required by the application, eg SELECT, INSERT, UPDATE, DELETE | The CREATE, DROP, ALTER, GRANT, and<br>REVOKE operations are not commonly<br>required in web applications. |

### 4.11 Data & Services > NoSQL Data Sources

Consider enabling TLS/SSL, and avoid setting the Auth Mechanism to NONE.

### 4.12 Data & Services > ColdFusion Collections

Remove the example collection: bookclub if it exists.

### 4.13 Data & Services > Solr

Consider using a HTTPS connection to the Solr server, especially if it is located on a remote server.

Consider running the Solr service on an external server and a non default port for additional isolation.

### 4.14 Data & Services > Rest Services

Consider changing the default Rest Path to something other than /rest/ or block the default path on your web server if you do not use ColdFusion REST services.

# 4.15 Data & Services > PDF Service

If the PDF Service is used to generate PDFs containing sensitive data, or if the PDF service running on a remote server, ensure that HTTPS is enabled.

Consider running the PDF service on an external server and a non default port for additional isolation.

# 4.16 Debugging & Logging > Debug Output Settings

| Setting                                | Suggestion | Additional Info                                                                                                  |
|----------------------------------------|------------|----------------------------------------------------------------------------------------------------|
| Enable Robust Exception<br>Information | Unchecked  | When robust exception information is enabled<br>sensitive information may be disclosed when<br>exceptions occur. |
| Enable AJAX Debug Log Window           | Unchecked  | Debugging should not be enabled on a production server.                                                          |
| Enable Request Debugging<br>Output     | Unchecked  | Debugging should not be enabled on a production server.                                                          |

# 4.17 Debugging & Logging > Developer Profile

The Developer Profile should not be enabled on Production servers.

# 4.18 Debugging & Logging > Debugger Settings

| Setting              | Suggestion | Additional Info                      |
|----------------------|------------|--------------------------------------|
| Allow Line Debugging | Unchecked  | Debugging should not be enabled on a |
|                      |            | production server.                   |

# 4.19 Debugging & Logging > Logging Settings

| Setting                                 | Suggestion  | Additional Info                                                                                                    |
|-----------------------------------------|-------------|----------------------------------------------------------------------------------------------------|
| Log directory                           | Non Default | Ensure that the location of this directory has<br>sufficient storage space to hold Maximum File<br>Size multiplied by the Maximum number of<br>archives multiplied by the number of log files (6<br>or more). Consider a separate drive / partition<br>for storing logs.                                                                                                    |
| Maximum number of archives              | 10 or more  | When a log file reaches the Maximum File Size<br>(5000KB by default), it is archived. When the<br>maximum number of archives is reached for a<br>particular log file, the oldest log file is deleted.<br>Some security compliance regulations require<br>that log files are kept for a minimum period of<br>time. Ensure that this value is high enough to<br>retain log files for the required duration. |
| Use operating system logging facilities | Checked     | Certain log entries will be duplicated to syslog<br>on Unix based operating system.                                                                                                    |
| Enable logging for scheduled tasks      | Checked     | Log scheduled task execution.                                                                                                    |

# 4.20 Debugging & Logging > Remote Inspection Settings

| Setting                 | Suggestion | Additional Info                                                  |
|-------------------------|------------|------------------------------------------------------------------|
| Allow Remote Inspection | Unchecked  | Debugging features should not be enabled on a production server. |

# 4.21 Event Gateways > Settings

Uncheck Enable ColdFusion Event Gateway Services if your applications do not require the use of event gateways.

## 4.22 Event Gateways > Gateway Instance

Delete the SMS Menu App and any other gateways that are not in use.

### 4.23 Security > Administrator

| Setting                                                      | Suggestion                                       | Additional Info                                                                                                    |
|--------------------------------------------------------------|--------------------------------------------------|----------------------------------------------------------------------------------------------------|
| ColdFusion Administration<br>Authentication                  | Separate user name and password authentication   | Using separate usernames and passwords<br>allows you to specify which parts of the<br>ColdFusion administrator each user may use. |
| Password Seed                                                | Generate a cryptographically secure random value | The password seed is used generate an<br>encryption key to encrypt and decrypt<br>passwords for datasources and other services.   |
| Allow concurrent login sessions<br>for Administrator Console | Unchecked                                        | Uncheck to prevent concurrent logins by the<br>same user account in the ColdFusion<br>Administrator.                              |

Consider adding SAML or LDAP authentication for the ColdFusion Administrator.

# 4.24 Security > RDS

RDS should not be enabled on production server.

If RDS was previously enabled ensure that the {cf.instance.root}/wwwroot/WEB-INF/web.xml does not contain a ServletMapping for the RDSServlet.

# 4.25 Security > Sandbox Security

Sandboxes allow you to lock down which CFML source files have access the file system, tag / function execution, datasource access, and network access. It is highly recommended that you setup a sandbox or multiple sandboxes for your applications.

Configure sandboxes for each site, or high risk portions of each site. Using the principal of least privilege deny access to any tags, functions, datasources, file paths, and IP / ports that do not need to be accessed by code in the particular sandbox.

Your application should be thoroughly tested before enabling sandbox security to ensure that your sandbox has been configured correctly.

# 4.26 Security > User Manager

# 4.27 Security > Allowed IP Addresses

| Setting                                                    | Suggestion                                        | Additional Info                                                                                                    |
|------------------------------------------------------------|---------------------------------------------------|----------------------------------------------------------------------------------------------------|
| Allowed IP Addresses for<br>Exposed Services               | Empty                                             | Any IP address in this list may execute remote<br>services that expose server functionality via<br>web services. To invoke these web services the<br>client must be on the allowed IP list, and have a<br>username and password. It is recommended<br>that you do not use this feature in environments<br>requiring maximum security. This feature has<br>been deprecated as of ColdFusion 11+ |
| Allowed IP Addresses for<br>ColdFusion Internal Components | List of internal / administrative IP<br>addresses | Specify to limit which IP addresses may connect<br>to the ColdFusion administrator and<br>AdminAPI.                                                                                                    |

# 4.28 Security > Secure Profile

Compare the values you have specified with the secure profile recommended values.

Review each setting that will be changed and test your application to ensure that the secure profile settings will not cause any issues.

# 4.29 Package Manager > Packages

See the section ColdFusion Package Management for guidance.

# 4.30 Package Manager > Settings

| Setting                         | Suggestion                                      | Additional Info                                                                                                    |
|---------------------------------|-------------------------------------------------|----------------------------------------------------------------------------------------------------|
| Automatically Check for Updates | Checked                                         | Check for ColdFusion updates every time you<br>login to ColdFusion administrator. A<br>notification icon will show up in upper right<br>toolbar if an update is available. |
| Check for Updates every N days  | Checked                                         | Setup email alerts to be notified when a server update is available.                                                                                                    |
| Site URL                        | https://www.adobe.com/go/coldfusion-<br>updates | Ensure that the URL is correct and uses HTTPS.                                                                                                    |

# 5 Additional Lockdown Measures

The steps outlined in this section can provide additional security but may require special care or attention to configure and maintain.

# 5.1 To Configure the Builtin Web Server to bind to 127.0.0.1 only

By default the connector will listen on all IP addresses. To configure the builtin web server to only listen on a single address (for example 127.0.0.1) locate the <Connector /> in {cf.instance.root}/runtime/conf/server.xml with a port attribute matching the port your builtin web server is running on, add an address attribute. For example:

<Connector address="127.0.0.1" ...>

Restart ColdFusion and confirm that the builtin web server now only listens on the specified address. See https://tomcat.apache.org/tomcat-9.0-doc/config/http.html for more information.

# 5.2 To Run the Builtin Web Server over TLS

The builtin web server can be configured to run over TLS / HTTPS. This is highly recommended, especially if the builtin server is configured to listen on addresses other than localhost.

First, a certificate must be generated. You may obtain a certificate from a trusted certificate authority (recommended) or generate a self signed certificate.

To generate a self signed certificate, run the following command:

{cf.root}/jre/bin/keytool -genkey -alias tomcat -keyalg RSA -keystore {cf.root}/tomcat.keystore

Specify a unique password for the keystore when prompted.

Next make a backup of, then edit {cf.instance.root}/runtime/conf/server.xml and locate the <Connector> tag that has a port value matching your builtin web server. Comment out the default builtin web server Connector tag and replace with something like this:

```
<Connector port="8443" protocol="HTTP/1.1"

SSLEnabled="true" scheme="https"

secure="true"

keystoreFile="{cf.root}\tomcat.keystore"

keystorePass="{your.password}"

keyAlias="tomcat"

clientAuth="false"

sslProtocol="TLSv1.3" />
```

Be sure to replace {cf.root} with the path to your ColdFusion installation root (egC:\ColdFusion2023) and {your.password} with the value you specified when you generated your certificate. Consider changing the port 8443 to a non default value.

The sslProtocol in the example above is set to TLSv1.3, this requires a modern http client/browser to connect to the ColdFusion administrator. Additionally TLSv1.3 requires a JVM that implements the protocol (typically found in Java 11+). You could use "TLSv1.2" or "TLSv1.3, TLSv1.2" instead if necessary.

Restart the ColdFusion instance, and visithttps://127.0.0.1:8443/CFIDE/administrator/ (change port to match value you used). If you used a self signed certificate you will receive a certificate warning.

Consider specifying the ciphers attribute and useServerCipherSuitesOrder="true" to ensure a strong TLS cipher is favored. Because the recommendations for preferred TLS protocols and ciphers change frequently please seek the current advice of cryptography experts for optimal TLS configuration.

For more information about configuring Tomcat with TLS, see:https://tomcat.apache.org/tomcat-9.0-doc/ssl-howto.html and https://tomcat.apache.org/tomcat-9.0-doc/config/http.html#SSL\_Support

# 5.3 To Disable the Builtin Web Server

The builtin web server may be used on production servers to serve the *ColdFusion Administrator*. It may also be used by the *Performance Monitoring Toolkit*. You may disable the builtin web server when its use is not required.

Backup and edit the {cf.instance.root}/runtime/conf/server.xml file, and remove or comment out the Connector tag similar to the following:

```
<!--

<Connector port="8500" protocol="HTTP/1.1"

connectionTimeout="20000"

redirectPort="8451" />

-->
```

This must be repeated for each ColdFusion instance created.

Restart ColdFusion and confirm that the server port is disabled.

Important: You must use XML comments with two dashes <!-- xml comment has two dashes --> if you use a CFML comment (3 dashes) <!--- cfml comment has three ---> ColdFusion may not start.

# 5.4 Deny ColdFusion Write Permission to Builtin Web Server wwwroot

ColdFusion will have *Full Control* of the wwwroot folder in your {cf.instance.root} you may consider restricting that directory to read only, because the cf\_scripts folder may be served over the IIS or Apache web server. If you do restrict write permission on wwwroot you will need to allow write permission to the following sub directories:

- WEB-INF/cfclasses
- WEB-INF/rest-skeletons
- WEB-INF/cfc-skeletons

# 5.5 Restrict ColdFusion File System Permissions

ColdFusion will have *Full Control* of its installation directory by default. You may consider restricting full control to only files and folders that ColdFusion needs to write to. You can use file system auditing to determine which files ColdFusion writes to during normal operation of your application.

Some directories that are commonly written to include:

- {cf.instance.root}/logs
- {cf.instance.root}/tmpCache
- {cf.instance.root}/stubs
- {cf.instance.root}/Mail
- {cf.instance.root}/runtime/work
- {cf.instance.root}/jetty/logs
- {cf.instance.root}/jetty/work
- {cf.instance.root}/jetty/multicore/collections/

Note that use of ColdFusion Administrator may write configuration to several locations, you should ensure that your Administrator settings have been specified and will not change before restricting the file system permissions.

### 5.6 Lockdown the ColdFusion Add-on Services

If you installed the ColdFusion 2023 Add-on Services for Solr (cfsearch, cfcollection, cfindex) or the PDF Service (cfhtmltopdf) they run as a separate process / service. The Add-on Services leverage Jetty as the JEE servlet container instead of Tomcat (which is used by the ColdFusion Application Server).

If you are not currently using the cfsearch, cfcollection, cfindex, or cfhtmltopdf tags ensure that you have disabled the service.

Next ensure that it is not running under a privileged user account such as root, or System. You may create a dedicated user specifically for the Add-on Services. This user simply needs read / write permission on the Solr Home folder. By default Solr Home will point to {cf.root}/cfusion/jetty you can find the exact path by going to the ColdFusion Administrator and looking at the Solr Home setting under *Data & Services > Solr Server*.

Consider using a non-default port (8989 is the default) and enabling HTTPS. Go to the ColdFusion Administrator and click the Show Advanced Settings button on the Data & Services > Solr Server to change these settings.

For maximum isolation, consider installing the ColdFusion Add-on Services on a dedicated server. Using HTTPS is highly recommended when Solr is running on a different server.

Consult the Jetty Documentation for more information: https://www.eclipse.org/jetty/documentation/

### 5.7 Lockdown File Extensions

ColdFusion provides a number of capabilities that are not used commonly which can be blocked. A good example of this is JSP file execution. Here is a list of file extensions that usually can be blocked (check with developers first).

| File Extension | Purpose                                             | Safe to Block                                                                                                    |
|----------------|-----------------------------------------------------|----------------------------------------------------------------------------------------------------|
| .cfml          | Executes CFML templates (same as .cfm files)        | The .cfml file is not typically used by developers, if you don't use .cfml block this file extension.                                                                                                    |
| .jsp           | JavaServer Pages                                    | Yes, if your applications do not use jsp                                                                                                    |
| .jws           | Java Web Services                                   | Yes if not used.                                                                                                    |
| .cfr           | CFReport Files                                      | Yes, if cfreport is not used.                                                                                                    |
| .cfswf         | Dynamically generated swf files from<br>flash forms | Yes, if flash forms are not used.                                                                                                    |
| .hbmxml        | Hibernate XML Mappings                              | Yes, these files should always be blocked.                                                                                                    |
| .proto         | Protocol Buffer file, defines a data<br>structure   | Yes                                                                                                    |
| .cfc           | Remote ColdFusion Functions                         | Yes, if the application does not expose remote<br>functions. Even if the ColdFusion Application<br>has CFC files, they do not need to be web<br>accessible unless there are remote methods.<br>Inspect the cfc files and look for<br><cffunction> tags with<br/>access="remote" or a script based function<br/>remote [returntype] function<br/>functionName(). If all CFC functions have<br/>access public (the default if unspecified),<br/>private or package then the cfc file<br/>extension can be blocked at the web server.</cffunction> |

### 5.7.1 Blocking by File Extension with Apache

To block .cfml, .jsp, .jws, .hbmxml and .proto files add the following to your Apache httpd.conf file:

RedirectMatch 404 (?i).\*\.(cfml|jsp|jws|hbmxml|proto).\*

Restart apache and create a test.cfml file to confirm that the rule is working.

### 5.7.2 Blocking by File Extension on IIS

Click on the root node of IIS and then double click Request Filtering. Click on the File Name Extensions tab, and then click Deny File Name

Extension in the Actions menu on the right. Add a file name extension including the dot and click ok.

### 5.7.3 File Extension Allow Listing on IIS

A more robust solution is to specify an allow list of allowed file extensions, any file extension not in the list would be blocked. For example allow only .cfm .css .js .png and block anything else. Your application may require additional extensions.

Click on the root node of IIS and then double click *Request Filtering*. Click on the File Name Extensions tab, and then click *Allow File Name Extension*. Allow each file extension your sites serve (for example cfm, css, js, png, html, jpg, swf, ico, etc).

You must also ensure that the .dll file extension is allowed in the /jakarta virtual directory in order for ColdFusion resources to be served.

Test your web sites after making changes in this section.

# 5.8 Additional URIs to Consider Blocking

Here are some additional URIs that ColdFusion may serve requests on that you can consider blocking if you do not use the features it supports.

| URI                                                | Description                                                                                                    |  |
|----------------------------------------------------|----------------------------------------------------------------------------------------------------|--|
| <pre>/connector /pms /cf_connector_heartbeat</pre> | Used by the Performance Monitoring Toolkit                                                                                                    |  |
| /CFFileServlet                                     | Serves dynamically generated assets. It supports the cfreport,<br>cfpresentation, cfchart, and cfimage (with<br>action=captcha and action=writeToBrowser) tags. If you are<br>not using those tags then you can block this endpoint. |  |
| /rest/ /api/ /restapps/ /cfapiresources/           | Used for CFML Rest Web Services implemented through CFCs.                                                                                                    |  |
| /cfmobile/                                         | Used by the cfclient tag.                                                                                                    |  |
| /ccs/                                              | Used by the Central Configuration Service to sync config changes, however it should use the builtin web server                                                                                                    |  |
| /Application.cfm                                   | Direct requests to Application.cfm or cfc cause an error to be thrown, so you may wish to block that at the web server level.                                                                                                    |  |
| .env box.json server.json testbox rewrites.xml     | Additional paths which may contain configuration or non production assets. These paths should be safe to block on production servers.                                                                                                |  |

The Auto-Lockdown Tool will block the following URIs:

- /Application.cfc
- /WEB-INF
- /cfformgateway
- /flex2gateway
- /cfform-internal
- /flex-internal
- /WSRPProducer
- /JSDebugServlet
- /securityanalyzer
- .svn
- .git
- /CFIDE
- /jakarta

### 5.8.1 Blocking URIs in IIS

Click on the root node of IIS and then double click *Request Filtering*. Click on the *URL* tab. Click the *Deny Sequence* button and enter the URI to block.

Note the Auto Lockdown Tool blocks URIs using Request Filtering as well, however it applies the settings to the web site level, not

the global IIS level. You may consider adding the URIs it blocks to the global level to ensure they will be blocked by sites on the server.

### 5.8.2 Blocking URIs in Apache

To block a URI, add the following to the httpd.conf file:

RedirectMatch 404 (?i).\*/CFIDE.\*

The above would block and return a 404 HTTP status when the case insensitive (?i) pattern /CFIDE is found anywhere .\* in the URI.

### 5.9 Optionally Remove ASP.NET

Once you have all websites configured in IIS, you may consider removing the IIS Role Services: ASP.NET, .NET Extensibility and CGI which are required by the connector installer, however may not be needed at runtime.

If you are running the IIS WebSocket proxy then ASP.NET support is required and must not be removed.

This approach while it may provide additional security by allowing removal of unused software, does have two drawbacks. First this is not a procedure that is officially documented or supported by Adobe. Adobe does not test without these settings enabled so you may encounter something unexpected. Second when a ColdFusion update is released for the connector or if you want to add/update/delete an IIS connector you must re-enable these role services before updating the connector.

### 5.10 Remove ASP.NET ISAPI Filters and Handler Mappings

If you do not require ASP.NET functionality, and you do not want to fully remove ASP.NET from the server due to issues outlined in the previous section you can remove the ISAPI Filters and Handler Mappings that ASP.NET uses to process requests.

First make a backup of the applicationHost.config file, typically located in C:\Windows\System32\inetsrv\config\, and any web.config files.

In the IIS global server level click on ISAPI Filters and remove all ASP.NET ISAPI filters. Next click on ISAPI and CGI Restrictions click on each ASP.NET ISAPI filter and click Deny.

Next click on Handler Mappings in the IIS global root node. Remove all unnecessary Handler Mappings. Do not remove the StaticFile handler unless your application does not serve static files (js, css, images, etc). Do not remove the ISAPI-dll handler, this will be required for the ColdFusion web server connector to function. A minimal configuration includes only StaticFile, ISAPI-DLL, and cfmHandler.

### 5.11 Disable Unused Servlet Mappings

All JEE web applications have a file in the WEB-INF directory called web.xml that defines the servlets and servlet mappings for the JEE web application. A servlet mapping defines a URI pattern that a particular servlet responds to. For example the servlet that handles requests for .cfm files is called the CfmServlet the servlet mapping for that looks like this:

```
<servlet-mapping id="coldfusion_mapping_3">
    <servlet-name>CfmServlet</servlet-name>
    <url-pattern>*.cfm</url-pattern>
</servlet-mapping>
```

The servlets are also defined in the web.xml file. The CfmServlet is also defined in web.xml as follows:

```
<servlet id="coldfusion_servlet_3">
  <servlet-name>CfmServlet</servlet-name>
  <display-name>CFML Template Processor</display-name>
  <description>Compiles and executes CFML pages and tags</description>
  <servlet-class>coldfusion.bootstrap.BootstrapServlet</servlet-class>
```

```
<init-param id="InitParam_1034013110656ert">
    <param-name>servlet.class</param-name>
    <param-value>coldfusion.CfmServlet</param-value>
    </init-param>
    <load-on-startup>4</load-on-startup>
</servlet>
```

We can remove servlet mappings in the web.xml to reduce the surface of attack. You don't typically want to remove th CfmServlet or the \*.cfm servlet mapping, but there are other servlets and mappings that may be removed.

In addition some servlets may depend on each other, so it may be better to just remove the servlet-mapping instead.

Be sure to backup web.xml before making changes, as incorrect changes may prevent the server from starting.

| Servlet Mapping                                 | Servlet                   | Purpose                                                                                                    |
|-------------------------------------------------|---------------------------|----------------------------------------------------------------------------------------------------|
| *.cfm *.CFM *.Cfm                               | CfmServlet                | Handles Execution of CFML in .cfm files.<br>Required.                                                                                                    |
| *.cfml *.CFML *.Cfml                            | CfmServlet                | Handles execution of CFML contained in files<br>with the .cfml file extension. These servlet<br>mappings can be commented out if you do not<br>have any files with a .cfml file extension in<br>your code base.  |
| *.cfc *.CFC *.Cfc                               | CFCServlet                | Handles execution of remote function calls in<br>cfc files. These servlet mappings can be<br>commented out if you do not use any CFCs<br>with access=remote                                                      |
| *.cfml/* *.cfm/* *.cfc/*                        | CfmServlet CFCServlet     | These servlet mappings are used for search engine safe url's such as /index.cfm/x/y                                                                                                    |
| /CFIDE/main/ide.cfm                             | RDSServlet                | Used for RDS, this servlet mapping should be commented out on production servers.                                                                                                    |
| /JSDebugServlet/*                               | JSDebugServlet            | Used for debugging cfclient, should be commented out on production servers.                                                                                                    |
| *.jws                                           | CFCServlet                | Java Web Services - allows you to easily write<br>and deploy SOAP web services in Java similar<br>to a CFC. Should be commented out of your<br>applications do not have any jws files (most<br>do not have any). |
| *.cfr *.CFR *.Cfr                               | CFCServlet                | Used for cfreport, can be commented out in the cfreport tag is not used.                                                                                                    |
| /CFFileServlet/*                                | CFFileServlet             | Used for serving files generated dynamically from various tags such as cfchart, cfimage, etc.                                                                                                    |
| /securityanalyzer/*                             | CFSecurityAnalyzerServlet | Used for CFBuilder security analyzer. Not needed on production servers.                                                                                                    |
| /rest/* /api/* /restapps/*<br>/cfapiresources/* | CFRestServlet             | Used to serve CFML rest web services                                                                                                    |
| *.hbmxml                                        | CFForbiddenServlet        | Used to prevent serving Hibernate mapping files. Keep this mapping.                                                                                                    |
| /cfmobile/*                                     | CFMobileServlet           | Used for cfclient                                                                                                    |
| /pms /connector/*                               | PMSGenericServlet         | Used by the Performance Monitoring Toolset                                                                                                    |
| /mcs/*                                          | ModulesCodeScannerServlet | Used by the cfpm code scanner                                                                                                    |
| /cf_connector_heartbeat                         | Connector                 | Used by the Performance Monitoring Toolset                                                                                                    |
| /ccs/*                                          | CCSRefreshServlet         | Used to sync configuration via CCS (Central Configuration Service)                                                                                                    |

To remove a servlet mapping, you can comment it out using an XML commentfor example to disable the RDS servlet mapping:

Restart ColdFusion and test your application after commenting out servlet mappings. It is a good idea to only remove one at a time and then test again.

ColdFusion 2023 removed several servlets and servlet mappings related to Flash Remoting and Flash Forms:

- /CFFormGateway/\*
- /cfform-internal/\*
- \*.cfswf
- \*.as \*.sws \*.swc
- /flashservices/gateway/\*
- /flex-internal/\*
- \*.mxml
- /flex2gateway/\*

The above mappings should not be in the web.xml by default.

### 5.12 Additional Tomcat Security Considerations

Consult the Tomcat 9 Security Considerations document https://tomcat.apache.org/tomcat-9.0-doc/security-howto.html for additional tomcat specific security settings.

### 5.13 Additional File Security Considerations

Pay careful attention to the file permissions of sensitive configuration files located in {cf.instance.root}/lib/ such as password.properties, seed.properties and all neo-\*.xml files. In addition the files located in {cf.instance.root}/runtime/conf/ contain important configuration files utilized by the Tomcat container.

## 5.14 Adding ClickJacking Protection

ColdFusion 10 introduced two Servlet Filters CFClickJackFilterDeny and CFClickJackFilterSameOrigin. When a URL is mapped to one of these servlets the X-Frame-Options HTTP header will be returned with a value of DENY or SAMEORGIN. You can add a filter-mapping in web.xml to enable these filters for a given URI, this functionality could also be accomplished at the web server level.

### 5.15 Restricting HTTP Verbs

Most web applications only need to function on GET, HEAD and POST. Applications that make use of Cross Origin Resource Sharing (CORS) will also require the OPTIONS header. Servers that host REST web services may require additional HTTP methods.

### 5.15.1 Allow Listing HTTP Verbs in Apache

The Limit and LimitExcept directives can be used to apply configuration based on the HTTP method. For example to deny all requests except GET, HEAD and POST you can add the following to yourhttpd.conf:

```
<Location />
<LimitExcept GET HEAD POST>
Order Deny,Allow
```

```
Deny from all
</LimitExcept>
</Location>
TraceEnable off
```

Note that LimitExcept does not apply to the HTTP TRACE method. The TRACE method can be disabled using the Apache directive TraceEnable. Restart Apache.

### 5.15.2 Allow Listing HTTP Verbs in IIS

Click on the root node in IIS and double click *Request Filtering* and select the *HTTP Verbs* tab. Click *Allow verb* and each HTTP verb you want to allow.

Now to disallow any verb that has not been explicitly allowed, clickEdit Feature Settings and Uncheck Allow unlisted verbs.

## 5.16 Security Constraints in web.xml

The servlet container (Tomcat) can enforce certain security constraints to ensure that a given URI is secured, or to limit certain URIs to HTTP POST over a secure (SSL) connection:

```
<security-constraint>
   <display-name>POST SSL</display-name>
    <web-resource-collection>
       <web-resource-name>POST ONLY SSL</web-resource-name>
        <url-pattern>/post/*</url-pattern>
        <http-method>POST</http-method>
    </web-resource-collection>
    <user-data-constraint>
        <transport-guarantee>CONFIDENTIAL</transport-guarantee>
    </user-data-constraint>
</security-constraint>
<security-constraint>
   <display-name>POST ONLY</display-name>
    <web-resource-collection>
        <web-resource-name>BLOCK NOT POST</web-resource-name>
       <url-pattern>/post/*</url-pattern>
        <http-method>GET</http-method>
       <http-method>HEAD</http-method>
       <http-method>PUT</http-method>
        <http-method>DELETE</http-method>
        <http-method>TRACE</http-method>
    </web-resource-collection>
    <auth-constraint />
</security-constraint>
```

## 5.17 Limit Request Size

Limiting the size of various elements of the HTTP request can help mitigate denial of service attacks and other risks.

Consider specifying smaller request size limits by default, and then use larger sizes on URIs where files are uploaded or very large form submissions occur.

### 5.17.1 Limit Request Size in IIS

In IIS you can use the *Edit Feature Settings* dialog in *Request Filtering* to control the *Maximum Allowed Content Length*, *Maximum URL Length* and *Maximum Query String Length*.

### 5.17.2 Limit Request Size in Apache

Apache has several directives that can be used to control the allowed size of the request. Here are a few directives you should consider setting: LimitRequestBody, LimitXMLRequestBody, LimitRequestLine, LimitRequestFieldSize, LimitRequestFieldS.

### 5.18 Distributed Mode or Reverse Proxy

Consider running in a reverse proxy or distributed mode, such that only the web server and ColdFusion server are on different servers. This method provides isolation between your web server and the ColdFusion application server.

In distributed mode, only the web server connector is installed on the server containing the web server.

For more information on configuring ColdFusion to run in distributed mode consult this blog entry:https://coldfusion.adobe.com/setting-up-coldfusion-in-distributed-envionment/

### 5.19 HTTP Response Headers to improve Security

There are several HTTP response headers that you may consider adding to the web server to improve security. Some headers you may consider adding include:

- Strict-Transport-Security
- X-Frame-Options
- Content-Security-Policy
- X-Content-Type-Options
- X-XSS-Protection
- Referrer-Policy
- Permissions-Policy

### 5.19.1 Adding HTTP Response Headers in IIS

Open IIS and double click the HTTP Response Headers icon. Then click Add and specify a header name and value.

### 5.19.2 Adding HTTP Response Headers in Apache

Add a Header directive to your httpd.conf:

```
Header set Strict-Transport-Security "maxage=31536000"
```

# 6 ColdFusion Lockdown on Linux

This section covers installation of ColdFusion on Red Hat Enterprise Linux 9 with Apache. To install ColdFusion 2023 on Linux we will perform the following steps:

- Perform installation prerequisites
- Create a Dedicated User Account for ColdFusion to run as.
- Install ColdFusion
- Check for, and install any ColdFusion hotfixes.
- Configure Apache
- Configure file system permissions.
- Run the web server configuration tool to connect ColdFusion to Apache
- Setup ColdFusion Administrator Site
- Update the JVM

## 6.1 Linux Installation Prerequisites

Before you begin the ColdFusion installation process perform the following steps:

- Configure a network firewall (and / or configure a local firewall using iptables) to block all incoming public traffic during installation.
- Read the Red Hat Enterprise Linux 9 Managing and Monitoring Security Updates Guide: https://access.redhat.com/documentation/enus/red\_hat\_enterprise\_linux/9/html/managing\_and\_monitoring\_security\_updates/index
- Read the Red Hat Enterprise Linux 9 *Security Hardening* Guide: https://access.redhat.com/documentation/enus/red\_hat\_enterprise\_linux/9/html/security\_hardening/index
- Install RedHat Linux with minimal packages, you do not need to install a graphical desktop environment.
- Enable SELinux Enforcing mode during installation. Seehttps://access.redhat.com/documentation/enus/red\_hat\_enterprise\_linux/9/html/using\_selinux/index for more information about SELinux.
- Remove or disable any software on the server that is not required. To see what packages are installed run: yum list installed | more to remove a package: yum erase php
- You will need to know how to edit text files on linux, for example using vi or nano
- Run yum update and ensure that all software running on the server is fully patched.
- Download ColdFusion from adobe.com
- Verify that the MD5 checksum listed on adobe.com download page matches the file you downloaded. You can run the following from a shell: md5sum installer-file-name.bin

### 6.2 Create a Dedicated User Account for ColdFusion

Create a new group which will contain both ColdFusion users and apache's user, in this guide we will name this group webusers please choose a unique name:

#### groupadd webusers

Create a system user for ColdFusion to run as, in this guide we use the usernamecfuser, but again, pick a unique username:

```
adduser --system -g webusers -s /sbin/nologin -M -c ColdFusion cfuser
```

If you are running multiple instances of ColdFusion consider creating a dedicated user account for each instance to run in isolation.

# 6.3 ColdFusion Installation

Run the installer as the root user or by using sudo.

- Installer Configuration: Choose #1 Server configuration. If you are deploying ColdFusion a JEE server such as WebSphere, WebLogic, JBoss, etc. select an EAR or WAR file, otherwise choose option 1 Server configuration.
- Deployment Type: Choose #1 Production or the appropriate type for this deployment.
- Select ColdFusion Server Profile: Choose Production Profile + Secure Profile. The Development Profile should not be selected, it enables

features that are intended for development purposes. The Production Profile disables development features by default. The Production Profile + Secure Profile option has all the features of the Production Profile plus provides a more secure foundation of default settings. Some of the settings that the Secure Profile toggles may cause application compatibility issues. Just as you should with each step in this guide, ensure that you have tested your application for such issues. As of ColdFusion 11+ the Secure Profile settings can also be toggled from the ColdFusion Administrator.

- IP Addresses allowed: 127.0.0.1,::1 Comma separate any other IP addresses that need to access ColdFusion Administrator.
- Sub-components Installation: Select only services that are required by your application.
  - Solr Service the Solr service is needed only if you are using cfsearch, cfcollection, cfindex tags. Disable the Solr service if not needed.
  - PDFG enable if you are using the cfhtmltopdf tag.
  - Admin component for Remote Start/Stop disable.
  - Start ColdFusion on system init enable.
- Enabling/Disabling Servlets:
  - Uncheck RDS, JS Debug
  - Uncheck CF Reporting if you are not using the cfreport tag.
- Access Add-on Services Remotely: If you selected the *PDFG* or *Solr Service* sub-components the ColdFusion 2023 Add-on Services will be installed. When you specify n for the Access Add-on Services Remotely option, the Add-on Services are only accessible from the local machine (localhost). If you want to allow access to the services from multiple ColdFusion servers, enter y and then specify the IP addresses of the remote ColdFusion servers. Select n unless remote access is required.
- Choose Install Folder: Select a non default installation folder, in this guide we will use /opt/cf2023/, however you should select a unique path.
- Built-in Web Server Port Number. Select a non-default port number.
- Performance Monitory Toolset Hostname / IP Address: Enter the internal IP address of the server if you wish to use the PMT. This value can be changed later in the Administrator.
- Runtime User: Enter the name of the user created in the previous section: cfuser
- Configure ColdFusion with OpenOffice: Skip if not required OpenOffice integration is used by cfdocument to convert Word documents to PDF or PowerPoint presentations to PDF/HTML.
- Administrator Credentials: select a unique username (not admin), and choose a strong password.
- Server Updates: Y automatically check for server updates.

Now start ColdFusion:

service cf2023 start

### 6.4 Access ColdFusion Administrator via a SSH Tunnel

It can be useful to create a temporary SSH tunnel when you need to connect to the ColdFusion Administrator. As of ColdFusion 2016 and up the ColdFusion Administrator is no longer accessible via the Apache web server.

To access ColdFusion Administrator you can create a SSH tunnel that points to the builtin web server port (8500 by default), by opening a local port (33333 in our example, but you can use any local port number you want as long as it is not in use) on your desktop.

If your desktop computer is running Mac or Linux you can create a SSH tunnel to port 8500 on your local port 33333 by running the following command (locally on your desktop, not on your ColdFusion server):

ssh -L 33333:127.0.0.1:8500 user@your.new.server.example.com

If you are running a Windows desktop you can use putty.exe (download from putty.org)

putty -L 33333:127.0.0.1:8500 your.new.server.example.com

Now open your web browser and point tohttp://127.0.0.1:33333/CFIDE/administrator/

The traffic between your server and desktop will be encrypted over the SSH protocol. You can also configure the builtin web server to use HTTPS on top of that as well (see section 4.2).

### 6.5 Install ColdFusion Hotfixes

Login to the ColdFusion Administrator via the built-in web server.

Click on Package Manager > Core Server > Check for Updates if any hotfixes are available select the latest hotfix, and clickDownload.

Tip: You can verify the integrity of the downloaded hotfix by running md5sum on the hotfix\_XXX.jar file, see that the checksum matches the value found in Adobe ColdFusion update feed: https://www.adobe.com/go/coldfusion-updates

Run the hotfix installer as root or with sudo (replace hotfix\_XXX.jar with the actual hotfix file name):

java -jar /opt/cf2023/cfusion/hf-updates/hotfix\_XXX.jar

Consult the *ColdFusion Hotfix Installation Guide* for troubleshooting hotfix installation issues: https://coldfusion.adobe.com/2012/12/coldfusion-hotfix-installation-guide/

### 6.6 Install and Configure Apache Web Server

### 6.6.1 Install or Update Apache

If Apache (httpd) has not yet been installed, install it using yum:

yum install httpd

If Apache (httpd) was already installed, ensure that the latest version is installed:

yum update httpd

#### 6.6.2 Remove Unnecessary Modules

Ensure that the latest version of openssl and mod\_ssl are installed as well using similar yum commands as above.

Remove any unneeded modules, for example:

yum erase php\*

Edit the /etc/httpd/conf/httpd.conf and remove or comment out (by placing a # at the beginning of the line) any LoadModule lines that load unnecessary modules. Most modules will be included in separate configuration files (look in /etc/httpd/conf.modules.d/), you can easily find a list of files that load modules by running:

fgrep --recursive LoadModule /etc/httpd/

Some modules that you may be able to remove (or comment out by placing a # at the beginning of the line) include mod\_imap, mod info, mod userdir, mod status, mod cgi, mod autoindex.

#### 6.6.3 Setup Directory for Web Roots

Optional: If you wish to setup a non default web root follow the instructions in this section. If you plan to use the default web root /var/www/html then copy your CFML files into that directory.

If you have multiple web sites you may wish to create a folder for all your sites. In this guide we will use /www/ as the root folder, but you should choose a unique path name.

```
mkdir -p /www/default/wwwroot/
mkdir -p /www/example.com/wwwroot/
mkdir -p /www/other.example.com/wwwroot/
```

Copy your CFML source code into the directory, the /www/default/wwwroot/ could be setup as a default site for Apache.

Next lets add the apache user to the webusers group we created previously.

usermod -aG webusers apache

Setup some file system permissions:

```
chown -R root:webusers /www
chmod -R 750 /www
chcon -R -t httpd_sys_content_t -u system_u /www/default/wwwroot/
chcon -R -t httpd_sys_content_t -u system_u /www/example.com/wwwroot/
chcon -R -t httpd_sys_content_t -u system_u /www/other.example.com/wwwroot/
```

Edit httpd.conf (typically located in /etc/httpd/conf/httpd.conf) and change the DocumentRoot from /var/www/html to your new default site root, for example /www/default/wwwroot

Next tell apache that it is allowed to serve files to the public under the folder / www by adding:

```
<Directory "/www">
Options None
AllowOverride None
Require all granted
```

</Directory>

Note: We are using /www here as a *catch all* path for all of our web root directories. If you have any files under /www that apache should not be allowed to serve, then you should add a <Directory> block for each web root.

Create an index.html file in the default site:

echo 'Hello' > /www/default/wwwroot/index.html

Restart Apache

service httpd restart

Test to make sure Apache is working:

curl http://localhost/

The above curl command should output the contents of the /www/default/wwwroot/index.html file. If you are following along exactly, then it should output: Hello.

#### 6.6.4 Start Apache on Boot

By default Apache will not start up on system boot, you need to tell systemctl to enable the service. As root or using sudo run the following:

systemctl enable httpd.service

### 6.7 Run the Linux ColdFusion Auto Lockdown Tool

Before running the ColdFusion Auto Lockdown Tool please ensure the following:

- ColdFusion is running, and you have logged in to the ColdFusion Administrator at least once service cf2023 start
- Apache is running service httpd start test by accessing port 80 or 443.

Run the auto lockdown tool as the root user or by using sudo.

- **ColdFusion Installation Directory** enter the directory where ColdFusion is installed.
- Apply latest ColdFusion update select Yes to have the lockdown tool check for updates and install them.
- Automatic Update or Manual select Automatic if the server is connected to the internet.
- ColdFusion Instance enter the name of the instance to lockdown, select the default cfusion .
- Web Server select Apache
- Admin Username enter your ColdFusion Administrator user name.
- Admin Password enter your ColdFusion Administrator password.
- Internal Web Server Port enter port number you choose for the internal web server during installation (default is 8500).

- System Admin User enter the username for your root user account.
- System Admin Password if root has a password you may enter it, if it does not have a password configured just hit enter.
- Do you have a user created for running CF services?- select Yes.
- ColdFusion Runtime Username enter the username for the ColdFusion user you created, egcfuser.
- ColdFusion Runtime User Password hit enter because the user was created as a system account so it does not have a password.
- ColdFusion Runtime User Group enter the name of the group you created, for example webusers
- Do you have a user created for running Web Server services?- select Yes.
- Web Server Group the name of the group that the web server user belongs to (default is apache on RedHat Linux).
- Web Server Username the username for the web server user (default is apache on RedHat Linux).
- Web Server Password hit enter, the web server user is created as a system account so it does not have a password by default on RedHat Linux.
- Web Server Conf Directory Path enter the path to the folder that contains httpd.conf on RedHat Linux it will be /etc/httpd/conf
- Web Server Binary Path enter the path to the httpd binary, on RedHat Linux it will be /usr/sbin/httpd
- Web Server Web Root Path enter the path to the web root directory you created, for example: /www/
- File Upload Path the lockdown installer will grant write permissions to the folder specified. If you have more than one folder, you can do this manually with chmod, for example chmod u+w /web/example.com/path-to-write-to/
- Alias for cf\_scripts select a path other than the defaults, not /cf scripts and not /cf2018 scripts or /cf2021 scripts
- Shutdown Port change the shutdown port to a non-default value.

Review the Lockdown Tool logs in /opt/cf2023/lockdown/cfusion/Logs (path may differ), and ensure that it statesColdFusion Server has been locked down successfully and that there are no errors.

#### 6.7.1 Test the web server

The lockdown tool will connect ColdFusion to the Apache web server. Test a . cfm page to make sure it is working.

### 6.7.2 Troubleshooting the CF / Apache Connector

Test a static file (eg txt or html) to make sure that the problem is only related to ColdFusion.

Take a look in the /var/log/httpd/error\_log and look for recent error messages. You may see a permission deined error if Apache doesn't have write permission to the mod\_jk.log file path.

(13) Permission denied: mod\_jk: could not open JkLog file /opt/cf2023/config/wsconfig/1/mod\_jk.log

In the above case it may prevent Apache from starting, if the file system permissions do already allow apache to write to the file, if SELinux is enabled then you may need to change the SELinux file security context:

chcon -t httpd\_log\_t -u system\_u /opt/cf2023/config/wsconfig/1/mod\_jk.log

Take a look in the /opt/cf2023/config/wsconfig/1/mod\_jk.log file.

If you see the following message, the problem could be one of a few scenarios:

```
(cfusion) Failed opening socket to (::1:8022) (errno=111)
(cfusion) connecting to backend failed. Tomcat is probably not started or is listening on the wrong port
(errno=111)
```

See the following sub sections for possible solutions.

#### 6.7.2.1 Make sure CF is running

First it could be simply that ColdFusion is not running, you can check to see if it is running by issuing aps -aux command or by running service cf2023 status. You can start CF by running: service cf2023 start

Though it may not be necessary, you can also restart apache service httpd restart. Test your cfm file again to see if the problem persists.

#### 6.7.2.2 Use IPv4 instead of IPv6

Second you will notice from the error message above that apache is attempting to connect tc::1:8020, the ::1 is the IPv6 version of localhost. You can the config to use the IPv4 version of localhost, which is 127.0.0.1 by editing the workers.properties file located in the /etc/httpd/conf/ directory. Change the line worker.cfusion.host=localhost to worker.cfusion.host=127.0.0.1

Restart apache service httpd restart after making this change and test your cfm file again.

#### 6.7.2.3 Make sure Apache and ColdFusion agree on ports and secrets

In the workers.properties file look for a line that starts with worker.cfusion.port it will be set to 8022 by default. On RHEL this file would be located here: /etc/httpd/conf/workers.properties

Next check the {cf.home}/runtime/conf/server.xml file for this port number, eg:

grep 8022

It should show up in a <Connector> tag with protocol="AJP/1.3". The value of the secret attribute in the Connector tag should also match the value of the worker.cfusion.secret property in the workers.properties file.

#### 6.7.2.4 Troubleshooting with selinux enabled

If you have selinux enabled, you may be getting a 503 error when attempting to request a cfm file.

You may need to use semanage to enable communication from the web server to tomcat.

Check and see if semanage is installed, if not run:

yum install policycoreutils-python-utils

Next try running:

```
semanage port -a -t http_port_t -p tcp 8022
```

You may get an error: ValueError: Port tcp/8020 already defined, this means that selinux already has configured a policy for this port. You can check what is configured by using:

semanage port --list | grep 8022

It may be already configured as hadoop\_namenode\_port\_t, assuming you are not using hadoop, you can run the following to set the type to http port t:

semanage port --modify -t http\_port\_t -p tcp 8022

Restart apache service httpd restart after making this change and test your cfm file again.

### 6.8 Update JVM

The Java Virtual Machine included with the ColdFusion installer may not contain the latest java security hotfixes. You must periodically check for JVM security hotfixes.

Important Note: As of 2019 Oracle no longer allows commercial use of Java without a license. However ColdFusion "Customers shall be supported on Oracle Java SE without having to contract for support directly with Oracle in order to run ColdFusion". Details here: https://coldfusion.adobe.com/2019/01/oracle-java-support-adobe-coldfusion/

### 6.8.1 Using Oracle Java

Download the RPM for the latest supported LTS JRE from Adobe https://www.adobe.com/support/coldfusion/downloads.html.

Picking the correct version As of this writing Java 17 is the latest supported LTS (Long Term Support) release of Java. Java 18, 19, and 20 are all non LTS versions and are only supported for a short time (6 months). Learn more here: https://www.petefreitag.com/item/911.cfm For example, to download using curl:

curl https://example/jdk-17.0.xx\_linux-x64\_bin.rpm -o ./jdk-17.0.xx\_linux-x64\_bin.rpm

Install the rpm:

rpm -ivh jre-17.0.xx\_linux-x64\_bin.rpm

After you run the binary the JVM is installed in /usr/java/ a symbolic link is created pointing to the latest installed version /usr/java/latest/ you point ColdFusion to this path to simplify future JVM updates.

Verify that the version of Java in /usr/java/latest/ is a version supported for ColdFusion 2023.

/usr/java/latest/bin/java -version

**Tip:** You will need to update Java frequently, Oracle typically releases security patches for Java on a quarterly basis. Third party tools such as https://hackmycf.com/ can help to keep you up to date.

#### 6.8.2 Updating ColdFusion to use a new JVM Path

Locate the jvm.config file, (by default it is located in /opt/cf2023/cfusion/bin/) and make a backup:

cp jvm.config jvm.config.backup

To update using ColdFusion Administrator: click on *Server Settings* > *Java and JVM* and then add /usr/java/latest/ to the *Java Virtual Machine Path* text box.

To update via shell: Edit jvm.config in a text editor to locate the line beginning with java.home= for example:

java.home=/opt/cf2023/jre

Change the above line to the following:

java.home=/usr/java/latest

Restart ColdFusion for the new JVM to take effect. Visit the *System Information* page of ColdFusion administrator to confirm that the JVM has been updated. To revert to the default JVM replace jvm.config with jvm.config.backup and restart ColdFusion again.

### 6.8.3 Update JVM Add-On Services

If you installed the add-on services ensure that the startup script points to the updated JVM, look for the line:

SOLR\_JVM="/opt/cf2023/jre"

And update it to:

SOLR JVM="/usr/java/latest"

### 6.9 Auditing

The Auto Lockdown Tool runs a command similar to this to enable auditing using auditd of file writes on the ColdFusion:

auditctl -w /opt/cf2023 -p wax -k ColdFusion

The above will audit all write, attribute change and execute operations on the path/opt/cf2023/ and tag all entries with the filter key ColdFusion.

You can query the audit log using the filter key with:

ausearch -k ColdFusion

You may notice a lot of writes to log files. Placing the log files outside of your CF directory will reduce this noise, or you could configure

You may also consider setting up auditing on other important paths such as /etc/ or your web root file system.

## 6.10 Change umask

The Auto Lockdown Tool attempts to set the umask, however you may see in the lockdown log fileCan't add UMask as the init file doesn't exist! https://tracker.adobe.com/#/view/CF-4210967

To add the umask manually, edit the {cf.root}/bin/sysinit startup script and add the line near the top but below the #description comment:

umask 007

Consider setting a more restrictive umask on the group permission.

## 6.11 Additional Lockdown Steps

Read and follow the instructions in the prior sections:

- ColdFusion Package Management
- ColdFusion Administrator Settings
- Additional Lockdown Measures

# 7 Performance Monitoring Toolset Security Considerations

# 7.1 Installing the PMT

Select a non-default path to install to. Select a non-default port numbers. Enter a username other than admin and use a strong password.

Each ColdFusion 2023 server that will be connected to the PMT server will need to have the pmtagent package installed. This can be accomplished using the ColdFusion Administrator or the cfpm script. See ColdFusion Package Management for details.

For additional isolation consider installing the PMT on a dedicated server. The PMT Service and PMT Datastore could also be isolated to dedicated servers.

## 7.2 ColdFusion Server Auto Discovery

The PMT auto discovery feature can detect ColdFusion servers over multicast (default port 46864). Ensure that your network firewall or operating system firewall is configured to limit access accordingly.

More information about auto discovery: https://coldfusion.adobe.com/2018/07/auto-discovery/

## 7.3 PMT Datastore

The PMT datastore is an ElasticSearch server. Any computer with access to the port that the PMT datastore is running on can access all the data it contains.

- Ensure that the PMT datastore is not running on the default port 9200 to 9300
- Ensure that a network or OS firewall has been configured to deny external access to this port.
- ColdFusion 2023 servers that are monitored require access to the PMT datastore port.
- If the PMT datastore is only connecting to a ColdFusion server on the same computer, then *Configure PMT Datastore to run on localhost* (see below).

### 7.4 Run PMT and PMT Datastore as Dedicated User

The *ColdFusion 2023 Performance Monitoring Toolset* service and *ColdFusion 2023 Performance Monitoring Toolset Datastore Service* service run as **Local System** by default.

Create two local user accounts. In this guide we will use the usernames: pmtdatastore and pmtservice however you should create unique names. Next create a user group that contains both users for example pmtgroup.

Grant read only permission to the group (eg pmtgroup) on the Performance Monitoring Toolset installation directory (the default is C:\ColdFusion2023PerformanceMonitoringToolset or /opt/ColdFusion2023PerformanceMonitoringToolset).

Grant Full Control (read and write) permission to the logs and config directory under the PMT installation directory to the pmtservice user account.

Grant Full Control (read and write) permission to the datastore/data and datastore/logs directory under the PMT installation directory to the pmtdatastore user account.

Note that the pmtservice user does not need access to the datastore subfolder, you may consider denying the pmtservice user access to the datastore folder.

Update the Service Log On Identity for the *ColdFusion 2023 Performance Monitoring Toolset* service to point to your pmtservice user. Update the Service Log On Identity for the *ColdFusion 2023 Performance Monitoring Toolset Datastore* service to point to your pmtservice user.

# 7.5 Update PMT JVM

Edit the jvm.config file located in the config subfolder of the PMT installation directory. Replace the following line:

```
java.home=C:\ColdFusion2023PerformanceMonitoringToolset\jre
```

With a path pointing to your current JVM, for example:

```
java.home=C:\Java\jdk-17.0.XX\
```

## 7.6 Configure PMT Datastore to run on localhost (if applicable)

If you are only monitoring one ColdFusion Server, and are running the PMT on the same server then you can configure the PMT datastore to run on localhost.

- Backup, then edit datastore/config/elasticsearch.yml and update network.host to 127.0.0.1
- Backup, then edit config/application.properties and update datastore.host to 127.0.0.1
- Restart both the PMT Service and PMT Datastore service
- Open the PMT Dashboard in your browser to confirm it is still running. If you have already connected your ColdFusion server to the PMT you will need to reconnect it.

## 7.7 Update the PMT Software

The *Performance Monitoring Toolkit* has its own update mechanism separate from the ColdFusion server hotfix installer. Therefor when ColdFusion server hotfixes are installed, they do not update the *Performance Monitoring Toolkit*.

Open the PMT dashboard in a web browser and navigate to Settings > Updates. Click on the Check Updates button.

# 8 API Manager Security Considerations

### 8.1 Install API Manager

Download and Run the API Manager Installer.

Consider changing ports to non-default values.

Use a dedicated partition / drive for the API manager application server files.

For maximum isolation you can install the API Manager, Data Store and Analytics Server services on separate servers. If you are installing everything on a single server check the Data Store and Analytics Server checkboxes to install these services locally.

# 8.2 Connect API Manager to IIS

Follow section 2.2 to ensure that the required IIS role services are installed on the server. Create an empty directory for a new site in IIS, for example d:\sites\api.example.com\wwwroot\

Create empty subfolders called portal, amp, analytics and admin.

| URI        | Purpose                                                                        | Restrict                                       |
|------------|--------------------------------------------------------------------------------|------------------------------------------------|
| /analytics | Allows publishers, subscribers and admins to see stats related to the API use. | Restrict to admins, publishers and subscribers |
| /admin     | API Manager administrator interface.                                           | Block public access.                           |
| /amp       | Internal API for API Manager. Used by /portal /analytics                       | Restrict to admins, publishers and subscribers |
| /amp/admin | Internal API for API Manager Admin                                             | Block Public Access                            |

Block or restrict access to the URIs using request filtering, IP restrictions, or web server authentication.

### 8.3 Run API Manager as a Dedicated User

Create a unique user for each service (for example: apimanager, apidatastore, apianalytics) with minimal permission. Next create a user group containing each service user, in this guide we will call the group apimanagers, but you should use unique usernames and group names.

Stop all API Manager Services.

Grant readonly permission to the apimanagers group for the entire ApiManager installation root directory {api.root} (for example x:\ApiManager\ or /opt/ApiManager/).

Next grant read and write (Full Control) permission to the apidatastore user for the {api.root}/database/datastore/ directory.

Start the API Datastore Service.

Grant read and write (Full Control) permission to the apianalytics user for the following directories:

- {api.root}/database/analytics/data/
- {api.root}/database/analytics/logs/

Start the API Analytics Service

Grant read and write (Full Control) permission to the apimanager user for the following directories:

- {api.root}/conf
- {api.root}/logs

Start the API manager services and test.

On linux you will need to create a startup script to run each of the services as their dedicated users for example:

su apidatastore -C "/opt/ApiManager/database/datastore/redis-server /opt/ApiManager/database/datastore/redis.conf.properties" su apianalytics -C "/opt/apimanager/database/analytics/bin/elasticsearch" su apimanager -C "/opt/ApiManager/bin/start.sh"

### 8.4 Update the API Manager JVM

Locate the jvm.config file in the bin directory, backup the file, then change the line:

```
java.home=..\\jre
```

To point to the updated JVM. Note that to use  $a \setminus in$  the path it must be escaped, as  $\setminus \setminus$ 

Note: At the time of this writing the API Manager does not work with Java 11. The API Manager ships with Java 1.8 and you should use the latest version of Java 1.8 or check to see if Java 11 support has been added. See https://tracker.adobe.com/#/view/CF-4210978 for reference.

### 8.5 Update the API Manager Software

The *ColdFusion API Manager* has its own update mechanism separate from the ColdFusion server hotfix installer. Therefor when ColdFusion server hotfixes are installed, they do not update the *API Manager* software.

Open the *API Manager Administrator* (http://127.0.0.1:9000/admin/ by default) in a web browser and navigate to *Updates*. Click on the *Check Updates* button.

# 9 Central Configuration Server (CCS) Security Considerations

The Central Configuration Server or CCS provides client server implementation to syncronize ColdFusion configuration settings across multiple servers and environments.

# 9.1 Running a CCS Server

In the {cf.home}/bin folder you can find a script ccs.bat (Windows) or ccs.sh (Unix) which can be used to start the server.

Avoid running this server as root or under a Windows Administrator account. On linux you can create a systemd service to run the server under a dedicated user account. The user that the ccs server runs as will need read and write file system permissions to the {cf.home}/bin/ccsstore/ folder.

The ccs server runs on port 7071 by default. The port can be changed in the {cf.home}/lib/ccs/server.properties file, consider changing it to a non default port. Ensure that your network firewall is configured such that only your ColdFusion servers are permitted to access the ccs server port.

# 10 Patch Management Procedures

Staying up to date with patches is essential to maintaining security on the server. The system administrator should monitor the vendors security pages for all software in use. Most vendors have a security mailing list that will notify you by email when vulnerabilities are discovered.

Signup for the Adobe Security Notification Service: https://www.adobe.com/subscription/adbeSecurityNotifications.html

Check the following websites frequently:

Adobe ColdFusion Security Bulletins: https://helpx.adobe.com/security/products/coldfusion.html

Microsoft Security Tech Center: https://www.microsoft.com/en-us/msrc

RedHat Security: https://www.redhat.com/security/updates/

Listing of security vulnerabilities in Apache web server: https://httpd.apache.org/security\_report.html

Listing of security vulnerabilities in Tomcat: https://tomcat.apache.org/security-9.html

To keep updated with ColdFusion 2023 updates you can use the server update feature in ColdFusion administrator. Consider setting up an instance to email you when new updates are released.

You should also consider subscribing to the ColdFusion Community Portal https://coldfusion.adobe.com/.

Finally third a third party commercial service https://hackmycf.com will let you know when relevant ColdFusion, Java, Tomcat, etc security patches are released. It will also scan your server on a periodic basis and send you a report.

# 11 Sources of Information

Sources of Information

- Microsoft Security Compliance Management Toolkit: https://www.microsoft.com/downloads/details.aspx?FamilyID=5534bee1-3cad-4bf0-b92b-a8e545573a3e
- NSA Operating System Security Guides: https://www.nsa.gov/ia/mitigation\_guidance/security\_configuration\_guides/operating\_systems.shtml
- NSA Guide to Secure Configuration of Red Hat Enterprise Linux 5: https://www.nsa.gov/ia/\_files/os/redhat/rhel5-guide-i731.pdf
- Tips for Securing Apache: https://www.petefreitag.com/item/505.cfm
- Apache Security by Ivan Ristic, 2005 O'Reilly ISBN: 0-596-00724-8
- Tips for Secure File Uploads with ColdFusion: https://www.petefreitag.com/item/701.cfm
- HackMyCF.com Remote ColdFusion vulnerability scanner: https://hackmycf.com/
- Fixing Apache (13) Permission Denied 403 Forbidden Errors: https://www.petefreitag.com/item/793.cfm
- Apache Tomcat 8.5 Security Considerations: https://tomcat.apache.org/tomcat-8.5-doc/security-howto.html
- Getting started with AppCmd.exe: https://learn.microsoft.com/en-us/iis/get-started/getting-started-with-iis/getting-started-with-appcmdexe
- Thanks to Charlie Arehart for providing several suggestions and feedback on prior versions of the guide.
- Professional Microsoft IIS 8 by Schaefer, Kenneth; Cochran, Jeff; Forsyth, Scott; Glendenning, Dennis; Perkins, Benjamin. Wiley. ISBN: 978-1-118-38804-4
- ColdFusion and SELinux: http://www.talkingtree.com/blog/index.cfm?mode=entry&entry=28ED0616-50DA-0559-A0DD2E158FF884F3
- ColdFusion MX with SELinux Enforcing: https://www.ghidinelli.com/2007/12/06/coldfusion-mx-with-selinux-enforcing

# 12 Reference Tables

# 12.1 Tags that use /cf\_scripts/ assets

| Tag                              | URI Pattern                                                           | Notes                                                                                               |
|----------------------------------|-----------------------------------------------------------------------|----------------------------------------------------------------------------------------------------|
| cfajaxproxy                      | /cf_scripts/scripts/ajax/                                             |                                                                                                    |
| cfajaximport                     | /cf_scripts/scripts/                                                  | This tag lets you override the default script src setting                                           |
| cfautosuggest                    | /cf_scripts/scripts/ajax/                                             | Deprecated & Unsupported since CF2016                                                               |
| cfcalendar                       | /cf_scripts/scripts/ajax/                                             | Deprecated & Unsupported since CF2016                                                               |
| cfchart                          | <pre>/cf_scripts/scripts/ajax/ /cf_scripts/scripts/chart/</pre>       |                                                                                                    |
| cfclient                         | /cf_scripts/cfclient/                                                 |                                                                                                    |
| cfdiv                            | /cf_scripts/scripts/ajax/                                             |                                                                                                    |
| cffileupload                     | /cf_scripts/scripts/ajax/                                             |                                                                                                    |
| cfform                           | <pre>/cf_scripts/scripts/cfform.js /cf_scripts/scripts/masks.js</pre> |                                                                                                    |
| cfform format=flash              | /cf_scripts/scripts/ajax/                                             | Deprecated since CF11, Unsupported since CF2016                                                     |
| cfform format=xml                | <pre>/cf_scripts/scripts/ajax/</pre>                                  | Deprecated since CF11, Unsupported since CF2016                                                     |
| cfgrid                           | /cf_scripts/scripts/ajax/                                             |                                                                                                    |
| cfgrid format=applet             | /cf_scripts/classes/                                                  | Deprecated since CF11, Unsupported since CF2016                                                     |
| cfinput (autosuggest, datefield) | /cf_scripts/scripts/ajax/                                             |                                                                                                    |
| cflayout                         | /cf_scripts/scripts/ajax/                                             |                                                                                                    |
| cfmap                            | /cf_scripts/scripts/ajax/                                             |                                                                                                    |
| cfmediaplayer                    | /cf_scripts/scripts/ajax/                                             |                                                                                                    |
| cfmenu                           | /cf_scripts/scripts/ajax/                                             | Deprecated & Unsupported since CF2016                                                               |
| cfmessagebox                     | /cf_scripts/scripts/ajax/                                             |                                                                                                    |
| cfpod                            | /cf_scripts/scripts/ajax/                                             |                                                                                                    |
| cfprogressbar                    | /cf_scripts/scripts/ajax/                                             |                                                                                                    |
| cfslider                         | /cf_scripts/scripts/ajax/                                             |                                                                                                    |
| cfsprydataset                    | /cf_scripts/scripts/ajax/                                             | Deprecated since CF11, Unsupported since CF2016                                                     |
| cftextarea                       | <pre>/cf_scripts/scripts/ajax/ /cf_scripts/scripts/ckeditor/</pre>    | Consider blocking the ckeditor subfolder if you do not use this tag because it has cfm files in it. |
| cftooltip                        | /cf_scripts/scripts/ajax/                                             |                                                                                                    |
| cftree                           | /cf_scripts/scripts/ajax/                                             | Deprecated & Unsupported since CF2016                                                               |
| cftree format=applet             | /cf_scripts/classes/                                                  | Deprecated since CF11, Unsupported since CF2016                                                     |
| cfwebsocket                      | /cf_scripts/scripts/ajax/                                             |                                                                                                    |
| cfwindow                         | /cf scripts/scripts/ajax/                                             |                                                                                                    |

# 13 Troubleshooting

### 13.1 ColdFusion cannot write files under the web root

The Auto Lockdown tool grants the user that ColdFusion is running as read only permission to the web root. If you have files or folders that ColdFusion needs to write to, you need to give the ColdFusion user account (eg cfuser) write permission.

On Windows, in the file explorer *Right Click* on the folder or file that you want ColdFusion to be able to write to, and select*Properties*. Go to the Security tab and add the ColdFusion user, and grant the desired permissions.

To grant the user cfuser write permission (and ownership) of a folder on Linux:

```
chown -R cfuser /www/data-files/
chmod -R u+rw /www/data-files/
```

## 13.2 Requesting a cfm results in a 404 after Lockdown tool

Here are two possible causes.

The IIS Application Pool .NET Framework Version may not have been set to No Managed Code.

The ColdFusion user account does not have permission to read the file.

## 13.3 WebSockets are not working after running lockdown tool

Sites that use the ColdFusion WebSocket proxy must change the .NET Framework Version in the IIS Application Pool Settings from *No Managed Code* to a version of .NET that supports WebSockets (v4+).

## 13.4 Help Installing ColdFusion Hotfixes

Consult the *ColdFusion Hotfix Installation Guide* for troubleshooting hotfix installation issues: https://coldfusion.adobe.com/2012/12/coldfusion-hotfix-installation-guide/

# 14 Revision History

Version 1.0 - April 2023 - Initial Revision. Version 1.1 - June 2023 - Updated images for lockdown installer